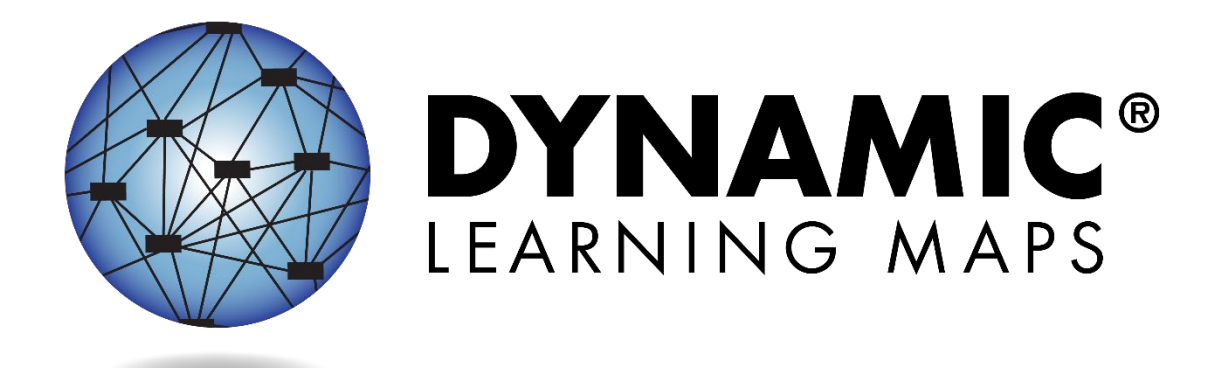

# ACCESSIBILITY MANUAL 2021–2022

# ELA, MATHEMATICS, AND SCIENCE

**Publication Date: 07/01/2021** 

All screenshots, data dictionaries, and templates shown or referred to in this manual are accurate on the publication date noted above.

When this manual is updated, the publication date will also be updated. A summary of changes is included in the Appendix under Document History.

> Dynamic Learning Maps<sup>®</sup> Consortium Copyright © 2021

Dynamic Learning Maps® Consortium. (2021). *Accessibility manual for the Dynamic Learning Maps® alternate assessment*, 2021–2022. Lawrence, KS.

A special thanks to our state partners who provided helpful feedback and to Pat Almond for her assistance with conceptualizing accessibility for the Dynamic Learning Maps Alternate Assessment System. We are grateful for everyone's time and efforts to improve this document.

### <span id="page-2-1"></span>FINDING HELP

When the information in this manual and resources from your state Dynamic Learning Maps® (DLM®) webpage do not lead to solutions, these contacts can provide additional support [\(Table 1\)](#page-2-0).

HINT: Print this page and keep it handy!

#### <span id="page-2-0"></span>Table 1

#### *Additional Supports for Users*

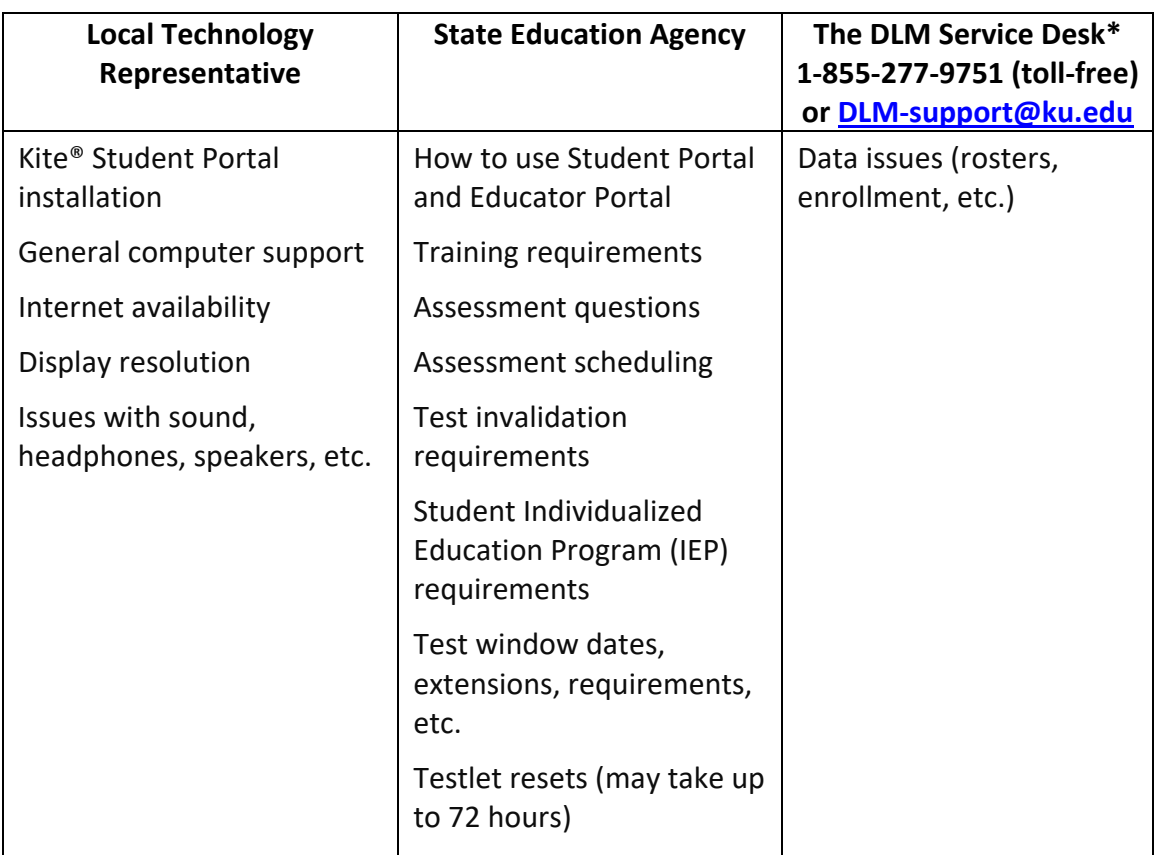

#### <span id="page-2-2"></span>**WHEN CONTACTING THE DLM SERVICE DESK**

- **Do not send any Personally Identifiable Information** (PII) for a student via email or Live Chat in Educator Portal. This is a federal violation of the Family Education Rights and Privacy Act (FERPA). PII includes information such as a student's name or state identification number. Each state has unique PII requirements. Please check with your assessment coordinator to find out what student information can be legally emailed or sent via Live Chat in your state.
- **Do** send
	- o your contact information (email address and name)
	- o your school name (include the district if contacting state-level personnel)
	- o error messages, including the testlet number if applicable to the problem

# ACCESSIBILITY MANUAL 2021-2022

# **CONTENTS**

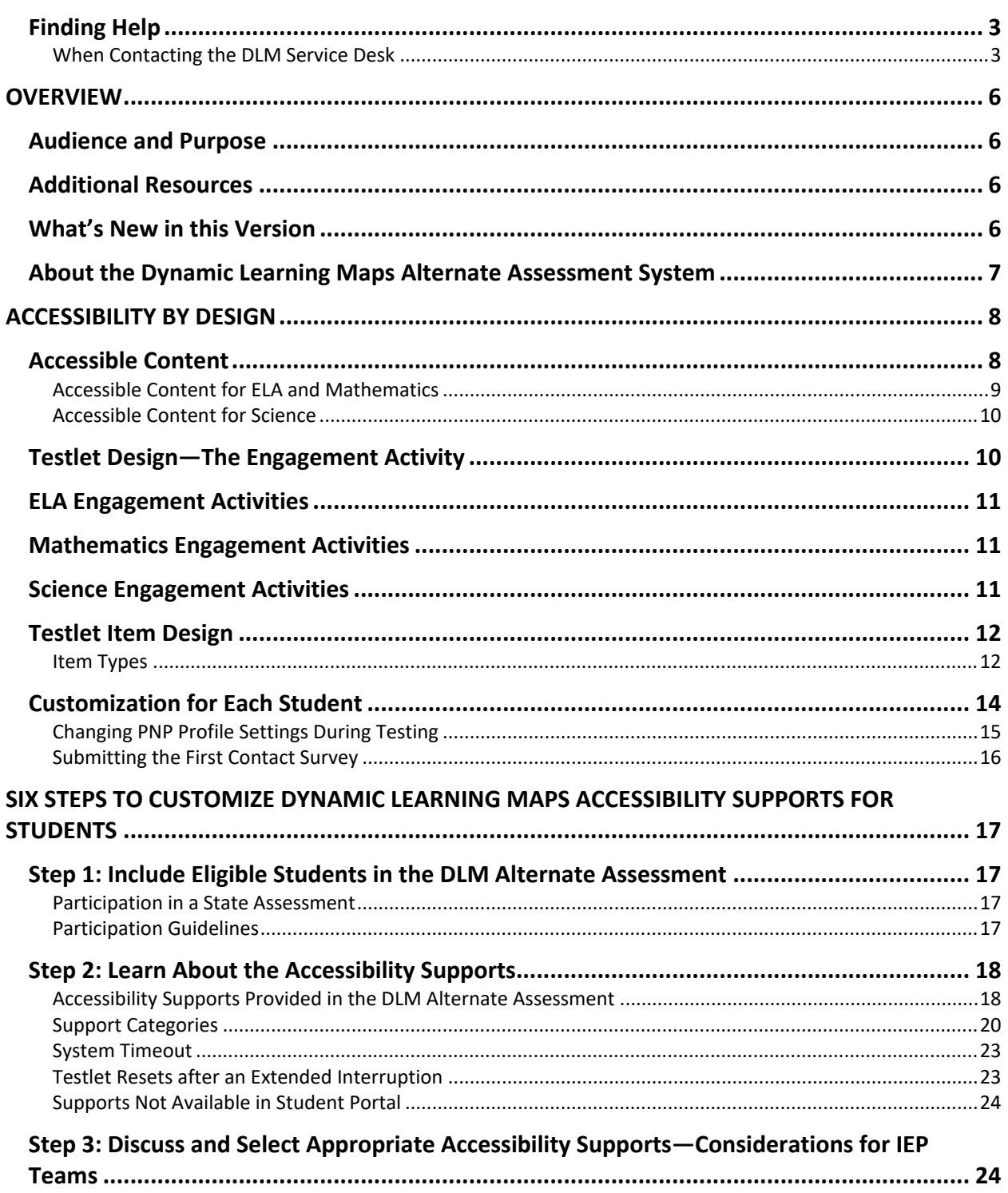

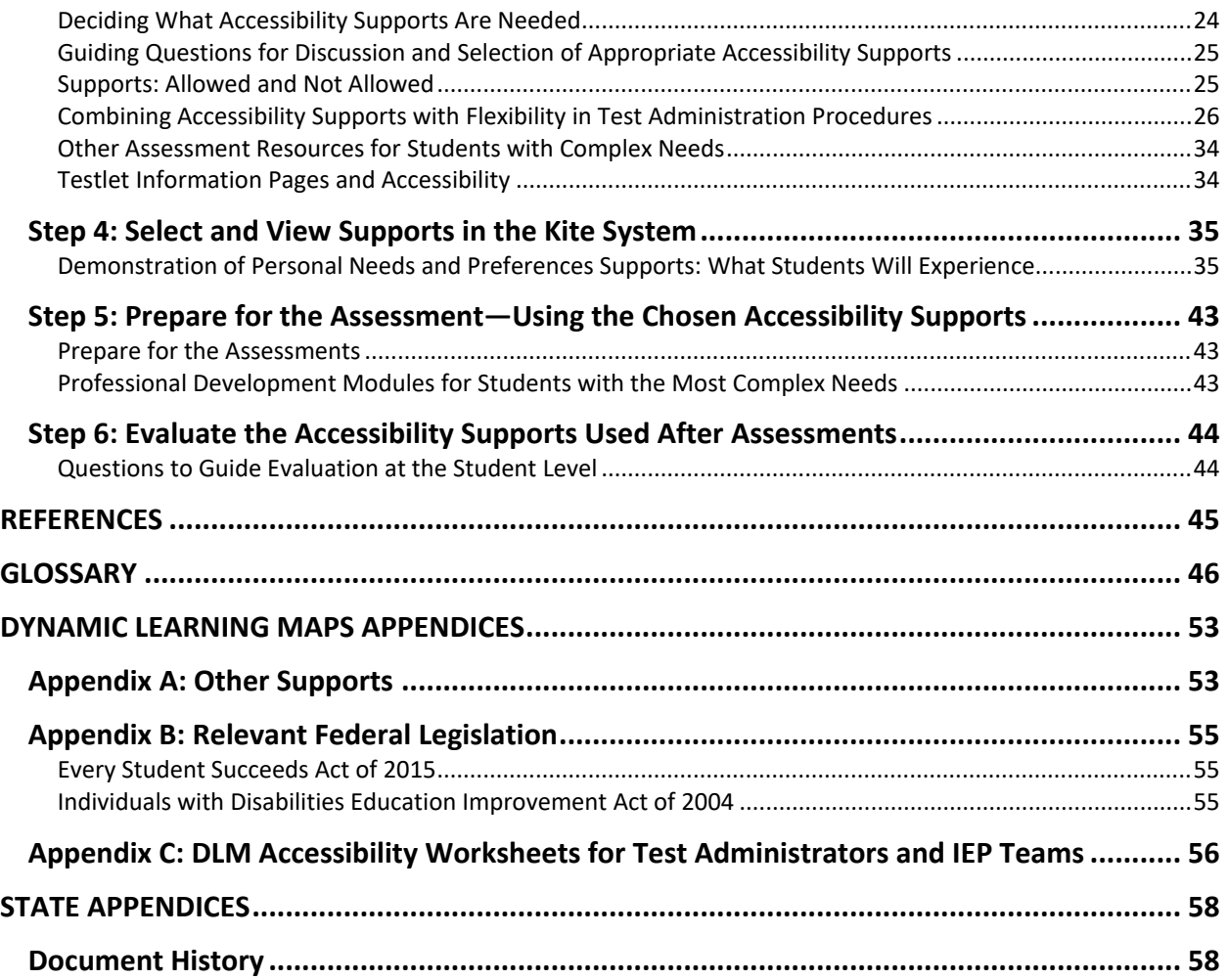

# **OVERVIEW**

#### <span id="page-5-1"></span><span id="page-5-0"></span>AUDIENCE AND PURPOSE

The ACCESSIBILITY MANUAL for the Dynamic Learning Maps® (DLM®) alternate assessment provides guidance to state leaders, district staff, test administrators, and Individualized Education Program (IEP) teams in the selection and use of the accessibility supports available in the DLM Alternate Assessment System.

### <span id="page-5-2"></span>ADDITIONAL RESOURCES

Additional procedural information on manipulatives, braille testlets, language translation, and sign language is provided in the TEST ADMINISTRATION MANUAL and the EDUCATOR PORTAL USER GUIDE, which are available on the DLM website at [http://dynamiclearningmaps.org.](http://dynamiclearningmaps.org/)

For instructions on using Kite® Educator Portal to select the supports appropriate for each student, access the EDUCATOR PORTAL USER GUIDE.

### <span id="page-5-3"></span>WHAT'S NEW IN THIS VERSION

Information about these topics has been added or enhanced in this version [\(Table 2\)](#page-5-4).

<span id="page-5-4"></span>Table 2

*Changes in this Version of the Manual*

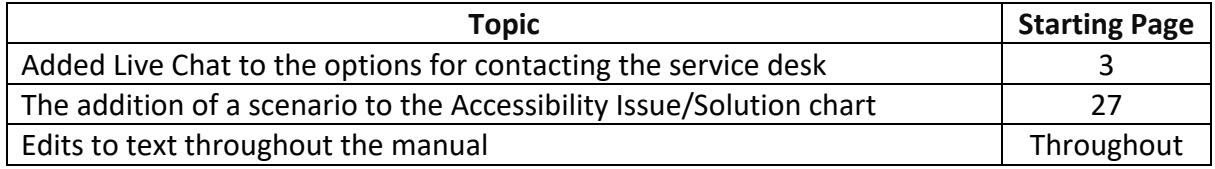

To learn about updates to test administration resources such as this manual, subscribe to Test [Updates](https://dynamiclearningmaps.org/test-updates) on the DLM website.

## <span id="page-6-0"></span>ABOUT THE DYNAMIC LEARNING MAPS ALTERNATE ASSESSMENT SYSTEM

The DLM Alternate Assessment System assesses what students with the most significant cognitive disabilities know and can do in the DLM-assessed subjects in Grades 3–8 and high school. The department of education in each state determines which subjects and grades to assess. The DLM Alternate Assessment System provides accessibility by design and is guided by the core beliefs that all students are to have access to challenging, grade-level content and that test administrators must adhere to the highest levels of integrity in providing instruction and administering assessments based on this challenging content.

The DLM Alternate Assessment System includes computer-based assessments and an administrative application to manage student information. The assessments can be administered on a variety of devices.

Understanding how the DLM alternate assessment is designed for accessibility and how accessibility supports can be customized helps test administrators determine which supports are needed for each student.

# ACCESSIBILITY BY DESIGN

#### <span id="page-7-1"></span><span id="page-7-0"></span>ACCESSIBLE CONTENT

Accessible content is essential to student success. Member states and staff of the Dynamic Learning Maps® (DLM®) Alternate Assessment Consortium worked together to develop testlets at various complexity levels by creating item-writing guidelines based on Universal Design for Learning and by using an appropriate vocabulary level.

Universal Design for Learning is a scientifically valid framework for guiding educational practice that (a) provides flexibility in the ways students respond, demonstrates knowledge and skills, and engage with the content and (b) reduces barriers in instruction, provides appropriate challenges, supports, and maintains high achievement expectations for all students, including students with the most significant cognitive disabilities and students who have limited English proficiency (Higher Education Opportunity Act, 2008). Universal Design for Learning is a framework that is critical to understanding how students with the most significant cognitive disabilities can achieve success within content standards. Universal Design for Learning is enriched and enhanced with the use of technology.

The technology that is used for administration of the DLM alternate assessment is a special user interface called the Kite® Suite. The suite is comprised of a portal for educators called Educator Portal and a portal where students are assessed called Student Portal. In Student Portal, students are administered grade-level assessments that have an appropriate balance of academic challenge and accessibility to the content. This balance is determined from information provided by the test administrator using a collection tool in Educator Portal called the First Contact survey.

The information that is collected using the First Contact survey goes beyond basic demographic information and includes questions on topics such as communication, assistive technology devices, motor and sensory impairments, and academic performance. The test administrator responds to items in the survey about these topics for each student to whom they are rostered in Educator Portal. Some items from the First Contact survey are used to determine a student's entry point, or initialization, into the assessment. The entry point is the student's first testlet.

Testlets allow flexibility in the content complexity level based on the needs of each student. A testlet in the DLM alternate assessment is a grouping of three to nine items, depending on the subject, and they are built to show the relationships between the knowledge and skills necessary to learn the information in the DLM standards called the Essential Elements.

Essential Elements are specific statements of knowledge and skills that are linked to each state's general education content standards. Each testlet assesses one Essential Element, except for the writing testlet, which assesses all writing Essential Elements in one testlet. The tested Essential Elements, called the blueprints, for each subject are listed on each state's DLM webpage. Every Essential Element is also broken down into individual skills for instruction and assessment.

#### <span id="page-8-0"></span>ACCESSIBLE CONTENT FOR ELA AND MATHEMATICS

Both English language arts (ELA) and mathematics have a fully developed learning map model used for assessments. Each map contains thousands of skills that are called nodes. Each map has small sections with one or more related nodes that represent critical concepts or skills needed to learn the Essential Element for the subject. These small sections are at different levels of complexity called linkage levels. The DLM alternate assessment provides testlets for ELA and mathematics at fives linkage levels. The Target linkage level is based on nodes that align to the knowledge and skills described by the Essential Element, indicating a student's performance in relationship to the grade-level target. Then, multiple pathways on the map are carefully inspected to identify nodes that link to the Target linkage level, both preceding and extending beyond it.

The least complex linkage level is called Initial Precursor. Testlets developed at the Initial Precursor linkage level often reflect foundational nodes in the DLM learning map model, which are skills and understandings necessary for learning subsequent academic content (e.g., "focus attention"). Testlets at this level are typically intended for students who do not yet have symbolic communication. Initial Precursor testlets are administered by the test administrator, who follows the instructions within the testlet, observes the student's behavior, and then records the student's responses in the testlet in Student Portal.

Two additional linkage levels are between the Initial Precursor and the Target linkage levels: Distal Precursor and Proximal Precursor. These linkage levels reflect nodes along the multiple pathways in the DLM learning map model that identify significant milestones en route to the Target linkage level, as demonstrated in Figure 1.

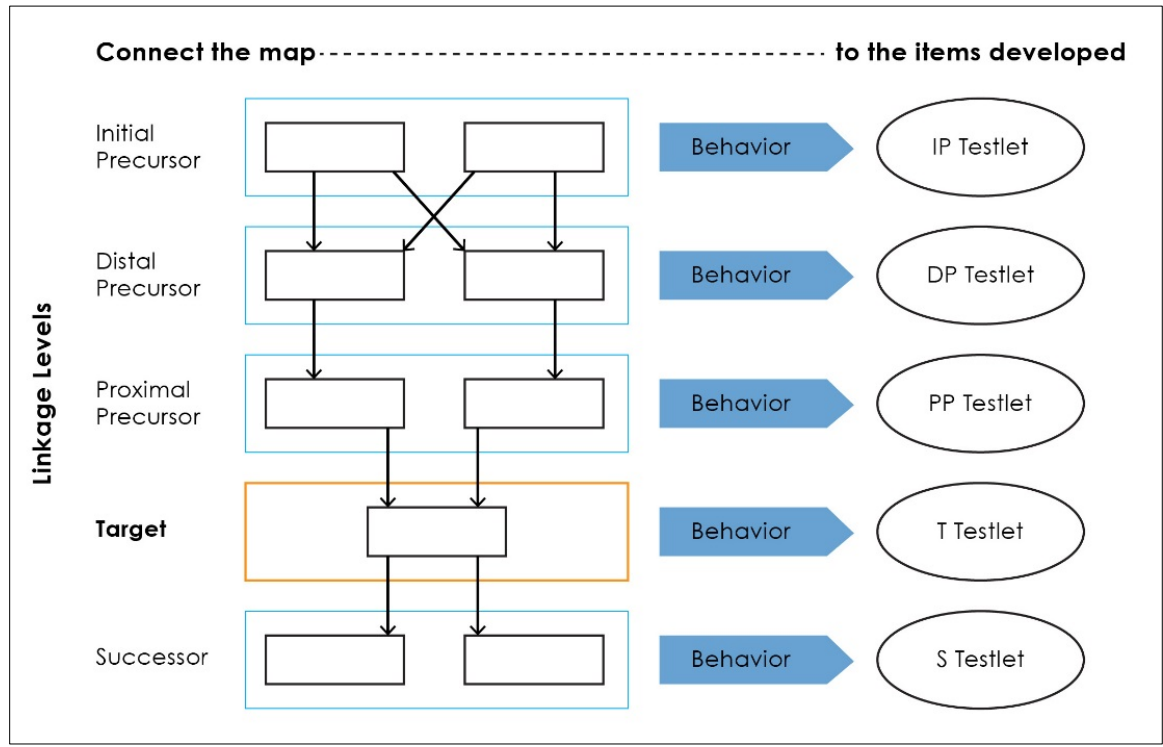

*Figure 1*. Linkage levels determine testlet development contents.

```
Note: IP = Initial Precursor; DP = Distal Precursor; PP = Proximal Precursor; T = Target; S 
= Successor.
```
Finally, testlets at the Successor linkage level give students the opportunity to take the next step beyond the expectations described by the Essential Element.

## <span id="page-9-0"></span>**ACCESSIBLE CONTENT FOR SCIENCE**

The science Essential Elements are the science learning targets for students with the most significant cognitive disabilities. Unlike for ELA and mathematics, the learning map model for science is not fully developed at this time. Therefore, some differences occur between science and ELA and mathematics. Science Essential Elements have three linkage levels that indicate a student's performance in relationship to the grade-level target. The Target linkage level is the highest linkage level in science. Testlets at the Target linkage level are written at the level of the Essential Element and align to each state's grade-level standards. Science does not have a Successor linkage level currently.

The other two linkage levels are lower in depth, breadth, and complexity than the Target linkage level. The Initial linkage level is the least complex level, and testlets developed at the Initial linkage level often reflect foundational aspects of each state's standards. These aspects include skills and understandings necessary for learning subsequent academic content (e.g., "focus attention"). Testlets at the Initial linkage level are typically intended for students who do not yet have symbolic communication. They are administered by the test administrator who observes the student's behavior, as directed by the instructions within the testlet, and then records the student's responses in the testlet in Student Portal.

The Precursor linkage level is between the Initial linkage level and the Target linkage level. The Precursor linkage level identifies significant milestones en route to the knowledge and skills described by the Essential Element, indicating a student's performance relative to the gradelevel target. Information gathered in the First Contact survey and ongoing student performance determine which linkage level(s) are most accessible and appropriate for each student.

The science standards are described in grade-band performance expectations by the end of each grade band:

- grade 5 for the 3–5 elementary grade band
- grade 8 for the 6–8 middle school grade band
- grade 11 for the 9–11 high school grade band

Go to your state's webpage to determine if your state tests in DLM science.

# <span id="page-9-1"></span>TESTLET DESIGN—THE ENGAGEMENT ACTIVITY

Testlet structure differs slightly between subjects based on research of effective instructional practices for students with the most significant cognitive disabilities. Each testlet begins with an engagement activity. Engagement activities are designed to motivate students, provide a context, and activate prior knowledge.

# <span id="page-10-0"></span>ELA ENGAGEMENT ACTIVITIES

ELA testlets begin with an engagement activity. Reading testlets are designed around texts that are adapted from grade-level themes but at a reduced depth, breadth, and complexity compared to general education grade-level texts. The DLM texts are written to support assessment of the specific knowledge and skills described in the nodes at an appropriate level of challenge.

During a reading testlet, students participate in two readings of a text. The first reading is a shared reading activity that familiarizes students with the entire text and serves as an engagement activity. The second reading includes items that are either embedded within the text or sometimes placed at the end of the text. Embedded items are most often used because they reduce cognitive load and reliance on long-term memory.

During writing assessments, the test administrator follows a standardized procedure in which the student selects and writes about a topic which serves as the engagement activity. The test administrator observes the student's writing and then responds to items about their observations. Thorough information about the writing assessment is in the TEST ADMINISTRATION MANUAL for each state.

# <span id="page-10-1"></span>MATHEMATICS ENGAGEMENT ACTIVITIES

Mathematics testlets begin with an engagement activity. It is designed to activate prior knowledge, prepare students for the cognitive process required in the items, and provide a context for the items. The engagement activity does not include any items or require a response. Mathematics testlets are built around a common scenario to investigate related facets of student understanding of the targeted content.

### <span id="page-10-2"></span>SCIENCE ENGAGEMENT ACTIVITIES

Science testlets begin with an engagement activity that can be one of four types:

- The first type of engagement activity is simply a single screen with one or two pictures along with a short sentence that introduces the science topic to be assessed. The items in this testlet will not assess the engagement screen itself but will assess the Essential Element topic.
- A second type of engagement activity describes a scenario which taps prior knowledge or experience, introduces the concept to be addressed, and provides context for the items. The items in this testlet type will assess information in the engagement activity and in the Essential Element topic.
- A third type of engagement activity may be designed around a science story featuring an experiment or classroom activity that is presented twice, with items embedded within the second presentation of the activity or at the end of the second presentation. The items in this testlet type will assess information in the engagement activity and in the Essential Element topic.

The last type is a short silent video (up to 30 seconds) and is only found in the upper grade bands and the upper linkage levels. Students will access the short video and then respond to three items that include still-frame photos from the video. The entire video clip is completely soundless. However, even without audio, the video player displays the speaker icon and volume setting on the video, so it appears as if the option to change the volume of the audio is available.

# <span id="page-11-0"></span>TESTLET ITEM DESIGN

For all three subjects, testlets are delivered and student responses are collected in two general formats: computer-delivered or teacher-administered, based on the test administrator's responses recorded in the First Contact survey. Most testlets are designed for direct student interaction via the computer, and many students can interact with the computer independently. The student can use special devices such as alternate keyboards, touch screens, or switches. However, in some instances, the student may need support from the test administrator to interact with the computer. For example, a technology-enhanced item may require a physical manipulation that is difficult for the student to manage. While most items are in a multiple-choice format, some testlets at upper linkage levels use technology-enhanced items on a limited basis. These items require certain types of skills, such as sorting or matching. Screenshots of item types in computer-delivered testlets are shown in [Figure 2,](#page-11-2) [Figure 3,](#page-12-0) [Figure](#page-12-1)  [4,](#page-12-1) and [Figure 5.](#page-13-1)

NOTE: All science testlets are in single-select multiple-choice format only.

# <span id="page-11-1"></span>**ITEM TYPES**

<span id="page-11-2"></span>*Figure 2*. A screenshot of images as response options in a single-select multiple-choice item. The student is to select the image the text describes.

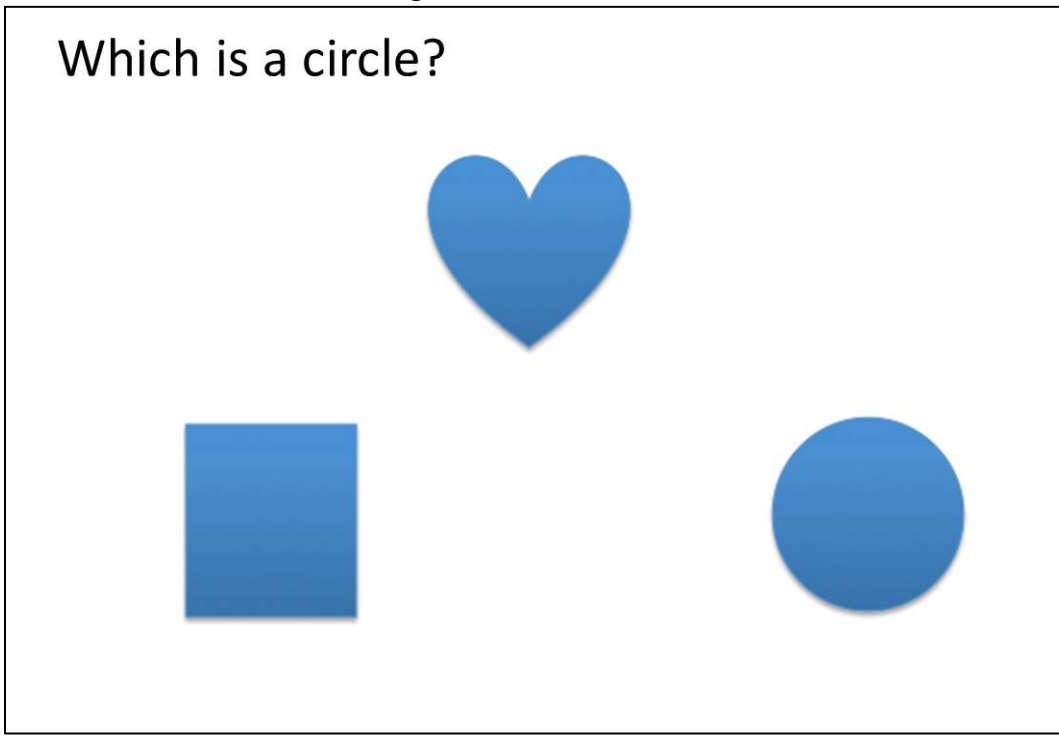

<span id="page-12-0"></span>*Figure 3*. A screenshot of symbols and descriptive words in a matching item where two lists are shown. The student is to match a symbol from the list on the left to the descriptive words in the list on the right.

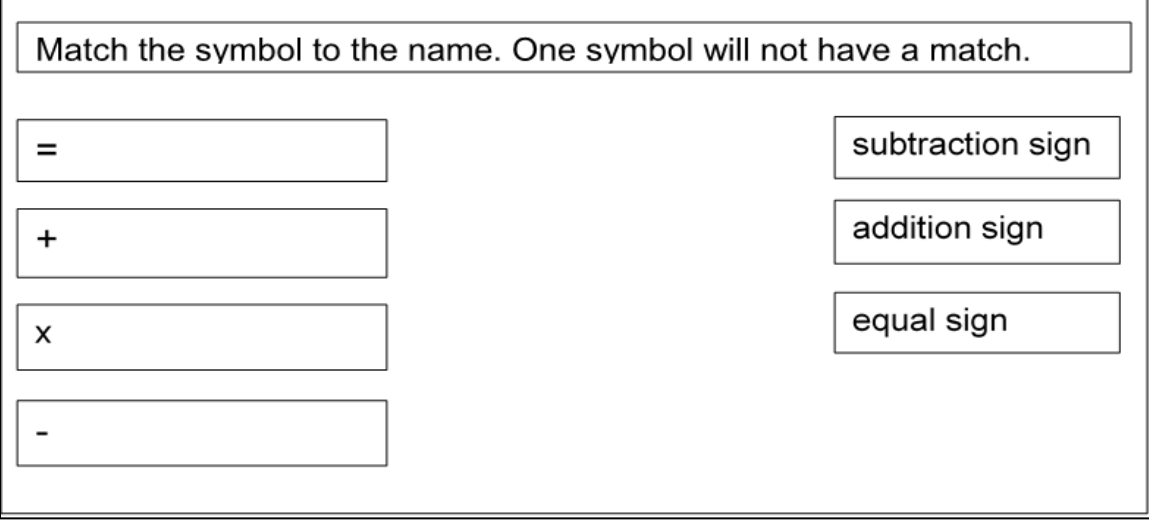

<span id="page-12-1"></span>*Figure 4*. A screenshot of images in a sorting item where the student is to sort images into categories. The student selects an image and drags it into the appropriate box.

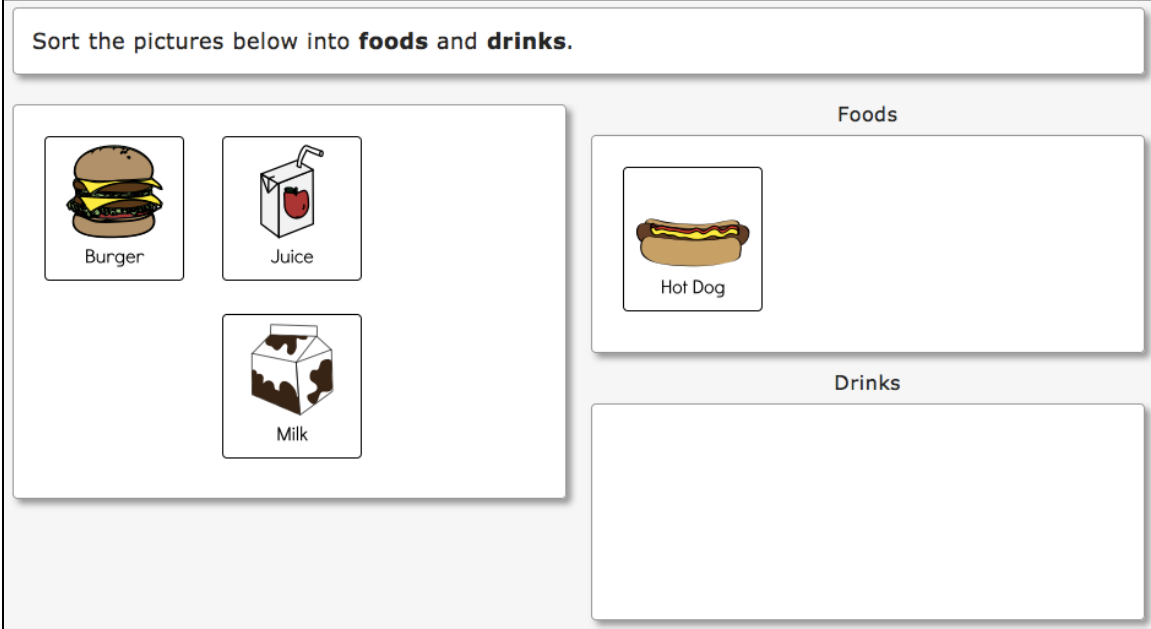

<span id="page-13-1"></span>*Figure 5*. A screenshot of a sentence where the student is to respond to the item by selecting the appropriate word from the three outlined words presented in the passage.

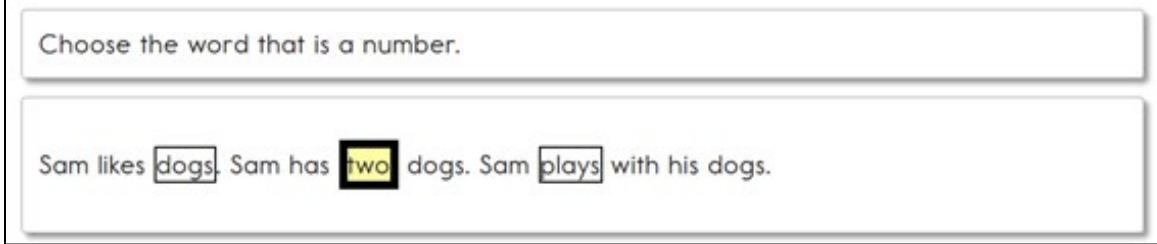

After the student selects a response, the outline around the word, phrase, or sentence becomes bold and the outline is filled with transparent yellow, as shown in [Figure 5.](#page-13-1)

Teacher-administered testlets and writing testlets are designed so test administrators can administer them outside of Student Portal with step-by-step guidance provided in the testlet [\(Figure 6\)](#page-13-2). For these testlets, the test administrator, rather than the student, records the student's responses in the testlet in Student Portal.

<span id="page-13-2"></span>*Figure 6*. Educator directions in a teacher-administered testlet.

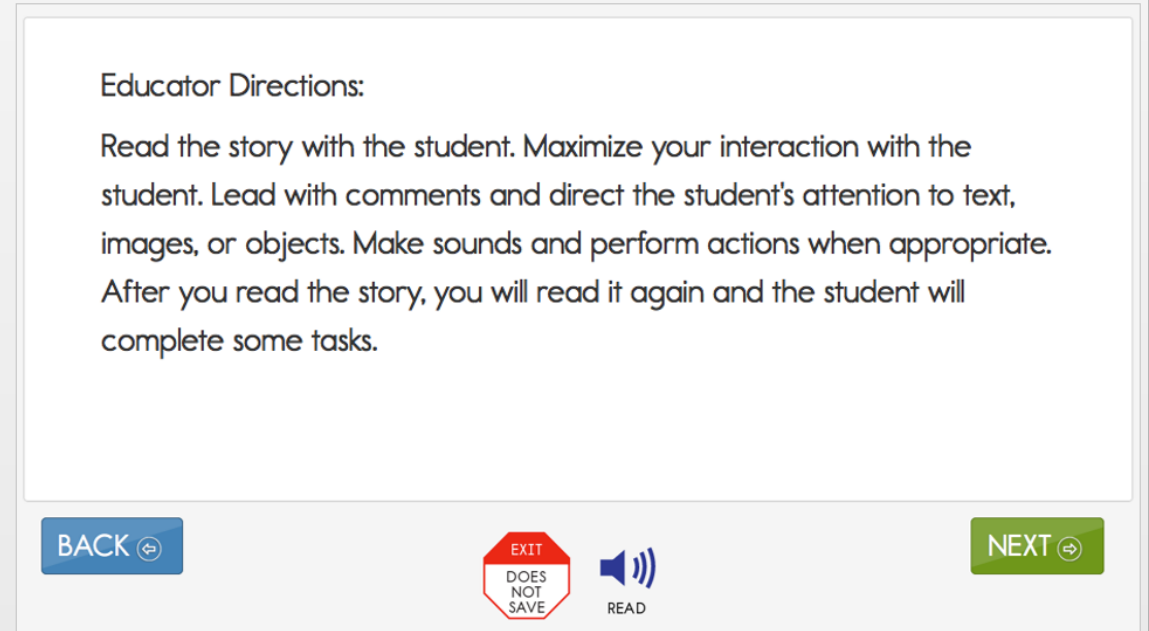

# <span id="page-13-0"></span>CUSTOMIZATION FOR EACH STUDENT

The First Contact survey and the Personal Needs and Preferences (PNP) Profile are collections of information about a student entered in Educator Portal by the student's test administrator. Once the test administrator submits the First Contact survey information, the system analyzes the data using a complex algorithm to determine the best level of complexity, or linkage level, for the student's first testlet. The system uses the PNP Profile settings chosen by the test administrator to customize each student's assessment experience. The test administrator determines which accessibility supports to include (e.g., magnification), and which assessment form to deliver in Student Portal (e.g., braille).

The supports in the PNP Profile are listed under five tabs: Summary, Display Enhancements, Language & Braille, Audio & Environment Support, and Other Supports. After the available and appropriate supports are selected and saved, the test administrator may check the Summary tab to view the current profile settings [\(Figure 7\)](#page-14-1). More information about the PNP Profile supports that are available for selection will be described later in this manual.

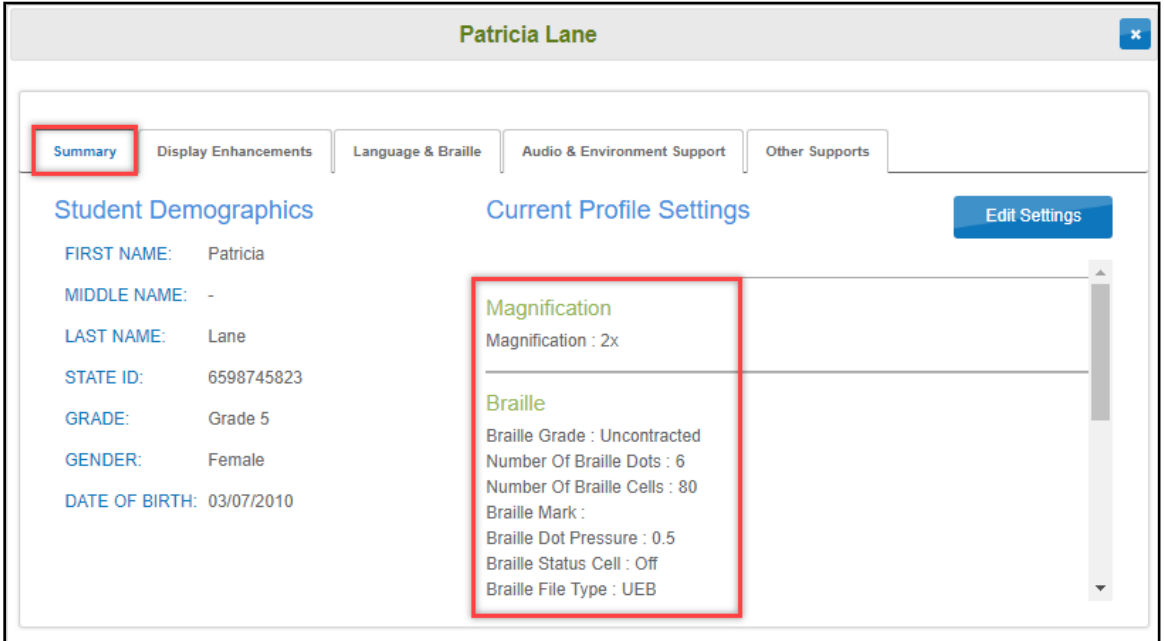

<span id="page-14-1"></span>*Figure 7*. Screenshot of the accessibility Summary tab. Data are for a fictional student.

Since the PNP Profile settings in Educator Portal activate the appropriate system accessibility supports, best practice is for test administrators to complete the PNP Profile **before** the assessment begins. When necessary, the test administrator can adjust the PNP Profile settings if they are not working well for the student or if the student's needs changed during an assessment window or even in the middle of a testlet.

#### <span id="page-14-0"></span>CHANGING PNP PROFILE SETTINGS DURING TESTING

To change a PNP Profile setting during testing, follow this process:

1. The test administrator exits the testlet by using the **Exit Does Not Save** button.

NOTE: If the use of **Exit Does Not Save** is not allowed in your state, submit the current testlet, then make any necessary changes in PNP Profile immediately—before the next testlet is delivered.

- 2. The test administrator logs in to Educator Portal, goes to **Settings** and **View Students**, selects the PNP Profile for the student, and selects or deselects the desired support settings.
- 3. The test administrator **must save** the new selection(s) in the PNP Profile before exiting.
- 4. [Table 3](#page-15-1) outlines how long each accessibility support will take to appear in the testlet after being updated in the PNP Profile.

<span id="page-15-1"></span>Table 3

| <b>Support</b>                   | How Soon the Change Appears in the Testlet |
|----------------------------------|--------------------------------------------|
| Magnification                    | Immediately                                |
| Overlay color                    | Immediately                                |
| Invert color choice              | Immediately                                |
| Contrast color                   | Immediately                                |
| Spoken Audio                     | Overnight                                  |
| Braille (UEB, EBAE, Nemeth Code) | Overnight, if available for the Essential  |
|                                  | Element at the linkage level being tested  |
| Alternate form-visual impairment | Overnight, if available for the Essential  |
|                                  | Element at the linkage level being tested  |
| Single-switch system             | Overnight                                  |
| Two-switch system                | Immediately                                |
| Individualized manipulatives     | Immediately                                |
| Calculator                       | Immediately                                |

*Accessibility Support Delay Time after Updating the Student's PNP Profile*

HINT: Braille testlets and Alternate Form-Visual Impairment testlets are not available for every Essential Element at every linkage level. However, standard forms of testlets are always available for every Essential Element at every linkage level. Therefore, if either a braille or an Alternate Form-Visual Impairment form was selected in the PNP Profile but is unavailable for the Essential Element at the linkage level being tested, the testlet delivered will be a standard form. The test administrator is responsible for making the information accessible to the student using the methods that have been used during normal classroom instruction.

### <span id="page-15-0"></span>**SUBMITTING THE FIRST CONTACT SURVEY**

The data collected in the First Contact survey determines the student's beginning placement into the assessment, in other words, the best linkage level to deliver in the first testlet when the assessment window opens.

If the First Contact survey is submitted before the state's assessment window opens, the first testlet will be ready and available on the opening day of the window. If the First Contact survey is submitted after the opening of the window, the first testlet will not be available until the next day.

Instructions for how to complete the First Contact survey are in the EDUCATOR PORTAL USER GUIDE. Additionally, the helplet video [Personal Learning Profile](https://dynamiclearningmaps.org/erp/videos) Training describes how to find and complete the First Contact survey and Personal Needs and Preferences (PNP) Profile.

# <span id="page-16-0"></span> SIX STEPS TO CUSTOMIZE DYNAMIC LEARNING MAPS ACCESSIBILITY SUPPORTS FOR STUDENTS

This section presents a six-step process for IEP teams, general and special education educators, test administrators, and district-level assessment staff to use in the selection, administration, and evaluation of accessibility supports used in Student Portal by students with the most significant cognitive disabilities.

- $\square$  Step 1: Include Eligible Students in the DLM Alternate Assessment
- $\Box$  Step 2: Learn About the Accessibility Supports and What the DLM Alternate Assessment Provides
- $\square$  Step 3: Discuss and Select Appropriate Supports: Considerations for IEP Teams
- $\Box$  Step 4: Select and View Supports in the Educator Portal
- $\Box$  Step 5: Prepare for the Assessment: Using the Chosen Accessibility Supports
- $\Box$  Step 6: Evaluate the Accessibility Supports Used After All Testlets Have Been Administered

Steps 1–3 are intended to assist IEP teams in determining the appropriate accessibility supports for eligible students, and Steps 4–6 are a guide for educators and test administrators for choosing, using, and evaluating the selected supports. These six steps are explained in detail in the following sections.

# <span id="page-16-1"></span>STEP 1: INCLUDE ELIGIBLE STUDENTS IN THE DLM ALTERNATE ASSESSMENT

#### <span id="page-16-2"></span>PARTICIPATION IN A STATE ASSESSMENT

Legislation focused on accountability and inclusion of all students for assessment has driven the need to ensure equal access to grade-level content standards. Students with the most significant cognitive disabilities are included in state and district accountability systems in order to receive the benefits gained from participation, such as improved instruction, higher expectations, and involvement in educational reforms (Thurlow, Ysseldyke, & Elliott, 1997). Several important laws require students with the most significant cognitive disabilities to participate in standards-based instruction and assessment initiatives. These include federal laws such as No Child Left Behind of 2001, the Individuals with Disabilities Education Improvement Act of 2004 (IDEA), and the Every Student Succeeds Act, which went into effect in 2015.

#### <span id="page-16-3"></span>**PARTICIPATION GUIDELINES**

Students with the most significant cognitive disabilities have one or more disabilities that significantly affect intellectual functioning and adaptive behavior. Adaptive behavior is behavior that is essential to live independently and function safely in daily life. The Dynamic Learning Maps® (DLM®) alternate assessment is designed for students with the most significant cognitive disabilities who require significant instruction and support both in and out of the classroom.

The DLM alternate assessment provides three general participation criteria and **all three** must be met.

- 1. The student has a significant cognitive disability. Review of student records indicates one or more disabilities that significantly affect intellectual functioning and adaptive behavior.
- 2. The student is primarily instructed using the Essential Elements as content standards. Goals and instruction listed in the student's IEP are linked to the enrolled grade-level DLM Essential Elements and address the knowledge and skills that are appropriate and challenging for this student.
- 3. The student requires extensive, direct, and individualized instruction and substantial supports to achieve measurable gains in the grade- and age-appropriate curriculum. The student requires extensive, repeated, and individualized instruction and support that is not temporary or transient, and the student uses substantially adapted materials and individualized methods of accessing information in alternative ways to acquire, maintain, generalize, demonstrate, and transfer skills across multiple settings.

The following considerations are neither allowable nor acceptable for determining participation in the DLM alternate assessment:

- a disability category or label
- poor attendance or extended absences
- native language, social, cultural, or economic difference
- expected poor performance on the general education assessment
- academic and other services the student receives
- educational environment or instructional setting
- percent of time receiving special education
- English learner status
- low reading level or achievement level
- anticipated student's disruptive behavior
- impact of student results on accountability system
- administrator decision
- anticipated emotional duress
- need for supports (e.g., Assistive Technology/Augmentative and Alternative Communication [AAC] to participate in the assessment process)

Individual states may set additional eligibility criteria to establish which students are eligible to take the DLM alternate assessment. For additional guidance for IEP teams in this area, refer to the state department of education.

# <span id="page-17-0"></span>STEP 2: LEARN ABOUT THE ACCESSIBILITY SUPPORTS

### <span id="page-17-1"></span>ACCESSIBILITY SUPPORTS PROVIDED IN THE DLM ALTERNATE ASSESSMENT

This section identifies the accessibility supports available for students taking the DLM alternate assessment and distinguishes between accessibility supports that (a) can be utilized by selecting online supports via the Personal Needs and Preference (PNP) Profile, (b) require additional

support materials, and (c) are provided by the test administrator outside the Kite® system. [Table 4](#page-18-0) shows which supports fall under each of these categories. Each support is described in the following section. If the state requires documentation about certain accessibility supports in the student's IEP, refer to the State Appendix (if provided) for more information, or contact the state department of education.

Decisions about which supports to include in the DLM alternate assessment were made using results from more than 50,000 First Contact survey responses, feedback from national sensory impairment experts who also have expertise in this population of students, and lessons learned from test administration observation studies.

Prior to administering the DLM alternate assessment, test administrators provide information about the accessibility needs of each assessed student. The Kite system stores this information and uses some of it to activate certain supports.

<span id="page-18-0"></span>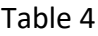

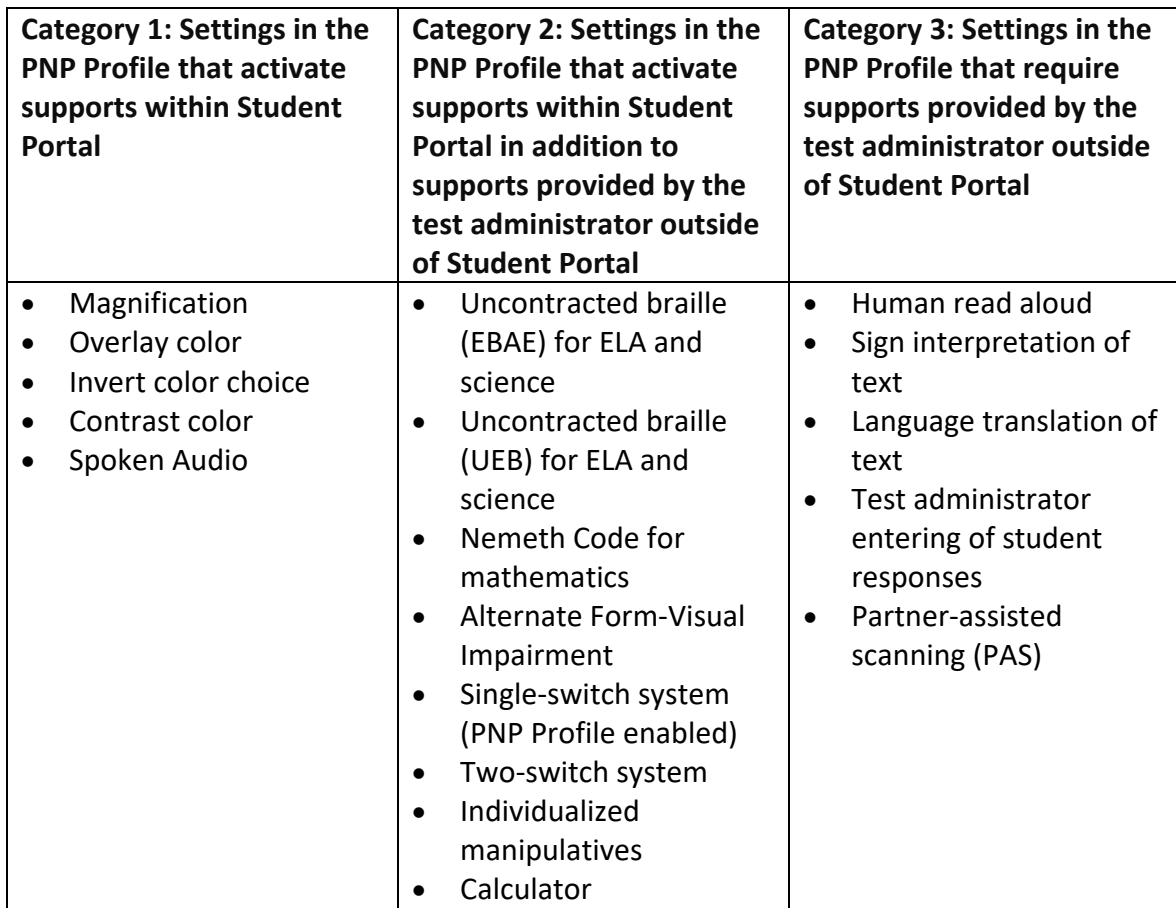

*Accessibility Supports of the DLM Alternate Assessment System*

#### <span id="page-19-0"></span>**SUPPORT CATEGORIES**

#### Category 1 Settings in the PNP Profile Activate Supports within Student Portal

Online supports include magnification, overlay color, invert color choice, contrast color, and Spoken Audio. Directions detailing how to select the PNP Profile supports are found in [Step 4:](#page-34-0)  [Select and View Supports in the Kite System](#page-34-0) on page [35.](#page-34-0)

Test administrators are advised to try out the supports in advance to make sure they are compatible and provide the best access for students. Access the Guide to Practice Activities and Released Testlets on the [DLM website](https://dynamiclearningmaps.org/) more information (e.g., the usernames and passwords for the practice demo testlets). Released testlets are like real testlets. They are selected from a variety of Essential Elements and linkage levels across Grades 3–8 and high school. New released testlets are added periodically.

- **Magnification:** Allows test administrators to choose the degree of screen magnification during assessment. Test administrators can choose between a magnification of 2x, 3x, 4x, or 5x. Without magnification, the font is Report School, 22 point. Scrolling may be required when the level of magnification is increased because the entire item will no longer be visible on the screen. Scrolling will vary according to the level of magnification, the amount of content in the item, and the size of the screen.
- **Overlay color:** The background color of the assessment. The default color is white. Test administrators may select from the alternate colors of blue, green, pink, gray, and yellow. Practice demo testlets have specific presets, but more options are provided in the PNP Profile and actual live testlets.
- **Invert color choice:** Makes the background color black and the font white. Images display with a white background.
- **Contrast color:** Allows test administrators to choose from color schemes for the background and font.
- **Spoken Audio:** Synthetic Spoken Audio (read aloud with highlighting) is read from left to right and top to bottom. Three preferences are available for Spoken Audio: text only, text and graphics, and nonvisual (this preference also describes page layout for students who are blind or have visual impairments).

HINT: When using Spoken Audio, do not choose yellow for overlay color in the PNP Profile. The Spoken Audio feature highlights the text in yellow as the words are spoken. Therefore, overlay color in yellow makes the Spoken Audio highlighting feature hidden to the student.

Screenshots showing these supports begin in the [Demonstration of Personal Needs and](#page-34-1)  [Preferences Supports: What Students Will Experience](#page-34-1) section on page [35](#page-34-1) of this manual.

# Category 2 Settings in the PNP Profile that Activate Supports in Student Portal in Addition to Supports or Materials Provided by the Test Administrator Outside of Student Portal

These supports include braille, switch system preferences, and the use of special supports and materials. These supports typically require prior planning and setup. The test administrator selects these supports in the PNP Profile. Practice activities and released testlets with some supports are available through several demo student accounts. Access the Guide to Practice Activities and Released Testlets or the TEST ADMINISTRATION MANUAL for a list of demo logins for practice testlets.

- **Braille:** The DLM Alternate Assessment System supplies braille forms for some Essential Elements at the upper linkage levels.
	- o ELA and science braille forms are available in either uncontracted Unified English Braille (UEB) or English Braille American Edition (EBAE). Each state determines the braille form that is offered. Some states offer both forms. The test administrator selects the appropriate braille form in the student's PNP Profile.
	- o Mathematics braille forms are in Nemeth Code.
- The DLM alternate assessment is designed to assess a student's knowledge, skills, and understandings of the Essential Elements, not the student's ability to use braille. Braille testlets are for students who read braille proficiently. Braille is not to be selected for emerging braille readers. When a Braille Ready File (BRF) is available, the letters BRF will be indicated as part of the testlet naming convention (e.g., SP **BRF** SCI MS.PS1-2 T 10455).
- Since braille forms are not available for every Essential Element at every linkage level, the DLM Consortium recommends also selecting Alternate Form-Visual Impairment.
- [Table 5](#page-20-0) has information about the availability of braille forms for each subject, grade, and linkage level during the assessment windows.

### <span id="page-20-0"></span>Table 5

*Availability of Uncontracted Braille Forms during Each Assessment Window by Subject, Grade Level, and Linkage Level*

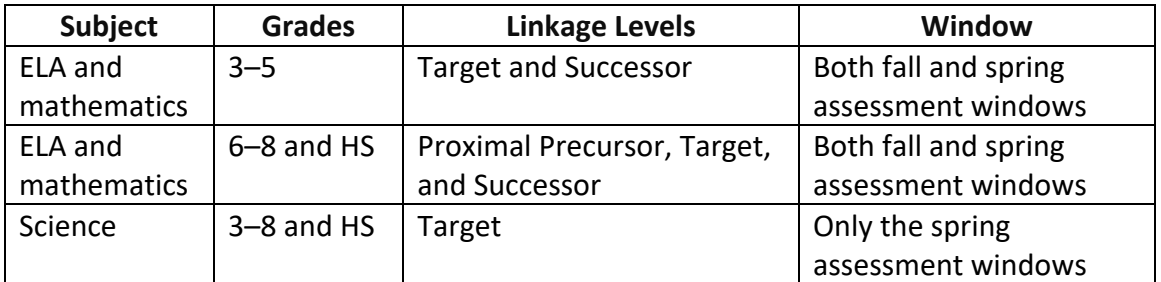

• **Alternate Form-Visual Impairment:** This form is a suitable additional choice for a student who can read braille. It is also suitable for a student who is blind but does not read braille or who has a significant visual impairment. The test administrator selects Alternate Form-Visual Impairment in the PNP Profile under the Other tab. The alternate form of the testlet, if available, will have the letters *BVI* (Blind Visual Impairment) in the testlet name, in the test ticket, and in Student Portal (e.g., SP **BVI** SCI MS.PS1-2 P

10455). If a BVI form is not available for the testlet, the system will deliver a standard form to the student. The accompanying Testlet Information Page (TIP) for that testlet will provide information about how to make appropriate adaptations for the student.

- **Single-switch system:** This support is activated using one switch and a switch interface that emulates the Enter key on the keyboard. In the PNP Profile, test administrators can set scan speed, indicate if scanning is to begin automatically when the page appears, and select the number of times the scan cycle repeats before stopping.
- **Two-switch system:** This system does not require activation in the PNP Profile. Two switches and a switch interface are used to emulate the Tab key to move between choices and the Enter key to select the choice when highlighted.
- **Individualized manipulatives:** Students may use familiar manipulatives (e.g., abacus, unit cubes, interlocking blocks, counters, linking letters). Refer to the TIP for constraints for a specific testlet.
- **Calculator:** Students may use a calculator on mathematics testlets unless it interferes with the construct of the testlet. The Testlet Information Page (TIP) for each mathematics testlet will specify whether a calculator is permitted.

# Category 3 Settings in the PNP Profile Require the Test Administrator to Provide All Supports Outside of Student Portal

Supports offered outside of Student Portal require actions by the test administrator, such as reading, signing, translating the assessment, or helping the student enter responses. These supports are recorded in the PNP Profile even though they are delivered by the test administrator outside of Student Portal.

- **Human read aloud:** Test administrators may read the assessment aloud to students. Alternate text will include descriptions of graphics and alternate text descriptions of images. The descriptions and alternate text are provided as additional pages after the main TIP.
- **Sign interpretation of text:** Test administrators may sign the content to students using American Sign Language (ASL), Signing Exact English, or personalized sign systems.
- **Language translation of text:** Test administrators may translate the text for students who are English learners or who communicate best in a language other than English. Language translations are not provided via the computer. State policy will guide whether translation can be used.
- **Test administrator entering student responses:** If students are unable to physically input their response options, they may indicate their responses through their typical response mode and form of communication (e.g., eye gaze, gesture, assistive device). Test administrators may key in a student's responses in Student Portal only when students are unable to record their responses independently.
- **Partner-assisted scanning (PAS):** PAS is a strategy in which test administrators assist students with scanning students' response options. Test administrators read and point to each response option, and students indicate when they are presented their desired response.

#### <span id="page-22-0"></span>SYSTEM TIMEOUT

The DLM alternate assessments are administered individually and are not timed. Students may take as much time as needed and work in settings that are most appropriate for them. In other words, any flexibility in the assessment time and location that the student needs are permissible. For example, the student may take as many breaks as needed throughout the completion of a testlet. During the administration of a testlet, Student Portal can sit inactive for as long as 90 minutes before timing out.

At 88 minutes and 30 seconds of inactivity in the testlet, the system prompts the student with a warning message [\(Figure 8\)](#page-22-2).

#### <span id="page-22-2"></span>*Figure 8.* Kite Student Portal session ending warning

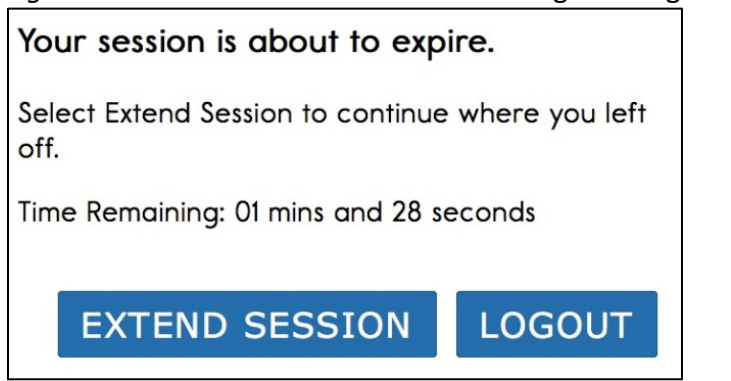

- If the student does nothing—in other words, if no activity occurs before the countdown reaches 0, the system logs the student out of the testlet and returns to the login screen. The testlet status returns to **Unused**, and the system retains no responses.
- If the student selects **Extend Session**, the system disregards the idle time, closes the prompt, and returns to the screen where the student was working.
- If the student selects **Logout**, the system logs the student out of the testlet and returns to the login screen. The testlet status returns to **Unused**, and the system retains no responses.

#### <span id="page-22-1"></span>TESTLET RESETS AFTER AN EXTENDED INTERRUPTION

Students with the most significant cognitive disabilities who qualify for the DLM alternate assessments require extensive, repeated, and individualized instruction and ongoing supports that are not temporary or transient in nature, and they have difficulty retaining information in working memory for extended periods of time. Therefore, testlets were created to be short with only a few items, with each testlet beginning with an engagement activity that is designed to activate prior knowledge, motivate the student, and provide a context. While DLM test administration procedures are designed to be flexible and allow students to take breaks during a testlet, most students who experience an extended interruption during test administration have difficulty retaining information in working memory after that extended interruption. Research has shown that extended interruptions during test administration can have adverse effects on student performance (Sinharay et al., 2014). Because of this, Student Portal was

designed to timeout after an extended period of inactivity without retaining the responses, allowing the student to begin the assessment afresh when ready.

#### <span id="page-23-0"></span>**SUPPORTS NOT AVAILABLE IN STUDENT PORTAL**

Some supports not available in the system include the following:

- **Sign language using human or avatar videos onscreen:** Most eligible students who communicate with sign language use Signed Exact English or personalized sign systems.
- **Tactile graphics:** Objects, tactile graphics, or tactile representations of pictures or objects presented onscreen as a concrete representation may be used. Educators may use individualized tactile representations with their students, as appropriate.

# <span id="page-23-1"></span>STEP 3: DISCUSS AND SELECT APPROPRIATE ACCESSIBILITY SUPPORTS—CONSIDERATIONS FOR IEP TEAMS

Many computer-based supports can be used for the assessments to make them accessible to each student, such as various font colors or magnification sizes. In a student's PNP Profile, the test administrator may choose from several Student Portal supports available for a DLM testlet. The test administrator is to include supports that are required to meet the student's needs, such as those listed in the student's IEP. Other supports are available for use, even if not required in the student's IEP, such as ones the student may enjoy using (e.g., invert color choice). Best practice is to have the student use only the PNP Profile supports or a combination of supports that the student has been using during regular instruction. Unfamiliar supports may be distracting and even detrimental during assessment.

#### <span id="page-23-2"></span>DECIDING WHAT ACCESSIBILITY SUPPORTS ARE NEEDED

The IEP team determines an individual student's needs, and test administrators then select the accessibility supports based on those needs rather than on the disability category, grade level, or instructional setting.

Students with the most significant cognitive disabilities who are also English learners need decisions about their language-related supports to be made by educators who understand them best. This person is typically the test administrator. Once the supports are selected, these students are best served when the accessibility supports are used consistently for both instruction and assessment.

Students can gain experience with the specific Student Portal supports by using DLM practice activities and released testlets. These activities are intended for three main purposes:

- to help a test administrator draw conclusions about a student's ability to use a selected PNP Profile support during assessments
- to make decisions about which PNP Profile supports best fit a student's individual needs and preferences
- to provide students with opportunities to practice using the navigation tools in the testlets prior to the day of the student's first assessment

Released testlets will be available for every grade level to allow a student to practice using any of the PNP Profile supports as often as needed and to allow test administrators to observe a

student's interaction with those supports. Test administrators can change the selections in the PNP Profile, depending on the conclusions drawn about a student's experience with the testlets. Additionally, repeated practice can increase both students' and test administrators' ease on the day the assessment window opens.

#### <span id="page-24-0"></span>GUIDING QUESTIONS FOR DISCUSSION AND SELECTION OF APPROPRIATE ACCESSIBILITY SUPPORTS

Some questions that teams may ask in the process of determining appropriate supports include the following:

- What are the student's learning strengths, and in which areas does the student need improvement?
- How are a student's knowledge and understanding of the Essential Elements impacted by the student's learning needs?
- Which instructional and assessment tasks are difficult for the student to do independently when working one-on-one in the classroom or when interacting in an online environment?
- Which current supports help the student with these difficulties, when working one-onone in the classroom or when interacting in an online environment? What kinds of instructional strategies (e.g., visual, tactile, auditory, combination) work best for the student?
- Which accessibility supports match these strategies and may help the student access the assessment?
- Which supports or materials does the student prefer?
- What were the results of routine assignments and classroom testing when accessibility supports were used or not used?
- Did the student have any difficulties interacting with these supports in the past? If so, what were the difficulties and how can they be resolved?
- Which accessibility supports will increase the student's access to the assessment by addressing their learning needs and reducing the effect of their disability?
- Which effective combinations of accessibility supports will help the student?

(Thompson, Morse, Sharpe, & Hall, 2005)

Test administrators may also need to amend a student's IEP to include any additional, appropriate supports available in the PNP Profile that were not listed on the IEP, depending on state policy. Check state policy about amending the IEP.

The user interface in Student Portal has been specially designed for students with the most significant cognitive disabilities. However, students may need various levels of support during the assessment to be able to interact with the computer. Testlets delivered directly to students via the computer are designed under the assumption that students can interact with the computer independently.

### <span id="page-24-1"></span>SUPPORTS: ALLOWED AND NOT ALLOWED

The following supports are allowed:

• white boards

- traditional keyboards using word processing software
- adapted keyboards that include all 26 letters of the alphabet
- tablet computer keyboards using word processing software
- alternate keyboard, onscreen switch-enabled keyboard
- alternate pencils, including alphabet flip charts
- eye-gaze displays of letters
- letter-by-letter dictation of any sort
- Pens, pencils, markers, and crayons can be used for the writing product a student produces off the computer for the writing testlets
- word prediction software

Word predication is an intelligent word processing feature that can alleviate writing breakdowns for a range of students simply by reducing the number of keystrokes necessary for typing words, and it removes motor barriers to typing in order to reduce the gap between generating ideas and capturing them in writing.

Test administrators may also help students navigate across screens or enter student-selected responses. The section [Combining Accessibility Supports with Flexibility in Test Administration](#page-25-0)  [Procedures](#page-25-0) on page [26](#page-25-0) describes additional supports that are allowed.

The following supports are NOT allowed:

- whole word or sentence dictation
- speech-to-text software
- selection of pictures or words from a word bank

The student is not allowed to dictate whole words or sentences since the full criteria for the administration of the writing testlets is not met and cannot be used for that purpose.

Pictures, symbols, or words from a word bank are not allowed and may not be substituted for words in a sentence. This is forbidden because the meaning that an individual assigns to a picture or symbol depends upon the individual's motivation, neurological and developmental status, sensory abilities, cognitive, communication, and language skills, and world experience (Mineo Mollica, 2003).

Furthermore, the ability to learn the meaning of pictures or symbols is directly related to an individual's understanding of the word associated with the picture or symbol. In other words, individuals who understand the meaning of the spoken word learn the associated picture or symbol rather easily while individuals who do not understand the spoken word take much longer to learn the meaning of the picture or symbol (Romski & Sevcik, 1996, 2005). Given that students who participate in the DLM alternate assessment have universally impaired cognitive and language skills, ensuring that each student's understanding of pictures and symbols in the assessment matches the intended meaning is not possible.

### <span id="page-25-0"></span>COMBINING ACCESSIBILITY SUPPORTS WITH FLEXIBILITY IN TEST ADMINISTRATION PROCEDURES

Effective use of the PNP Profile supports allows most students to have appropriate access to the assessment, making the DLM alternate assessment a meaningful indicator of students' knowledge and understanding of the Essential Elements. However, test administrators may

need to combine the accessibility supports listed on the PNP Profile with practices that are part of the allowable flexibility in test administration procedures.

When customizing the assessment process with accessibility supports and allowable practices, keep in mind two general principles: (a) the student is expected to respond independently and (b) supports are to be familiar to the student because they have been used during routine instruction.

[Table 6](#page-26-0) describes some common accessibility issues and potential solutions that are based on a combination of accessibility supports and allowable practices. The table includes suggestions for computer-delivered and teacher-administered testlets.

<span id="page-26-0"></span>Table 6

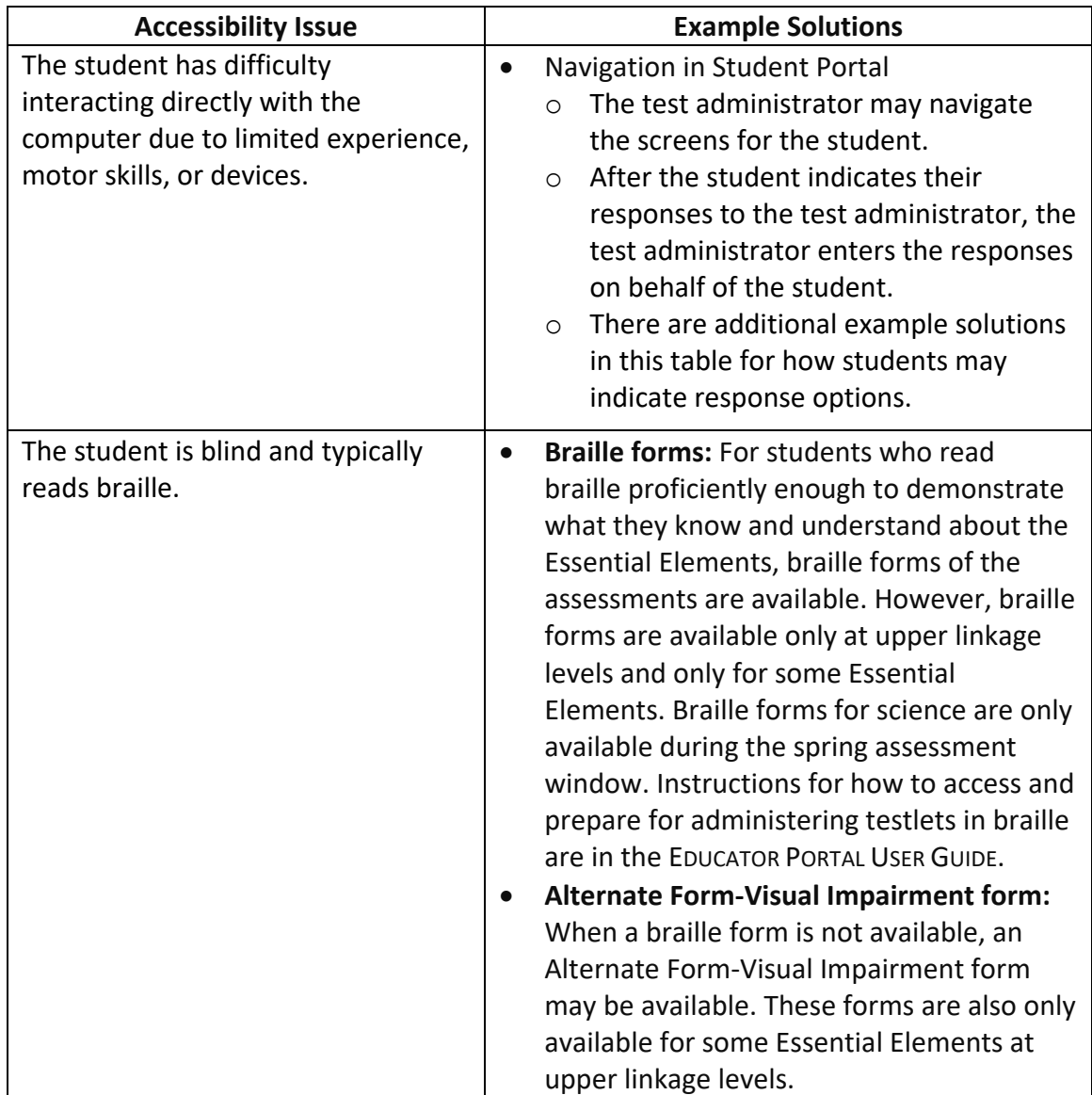

*Common Accessibility Issues and Example Solutions*

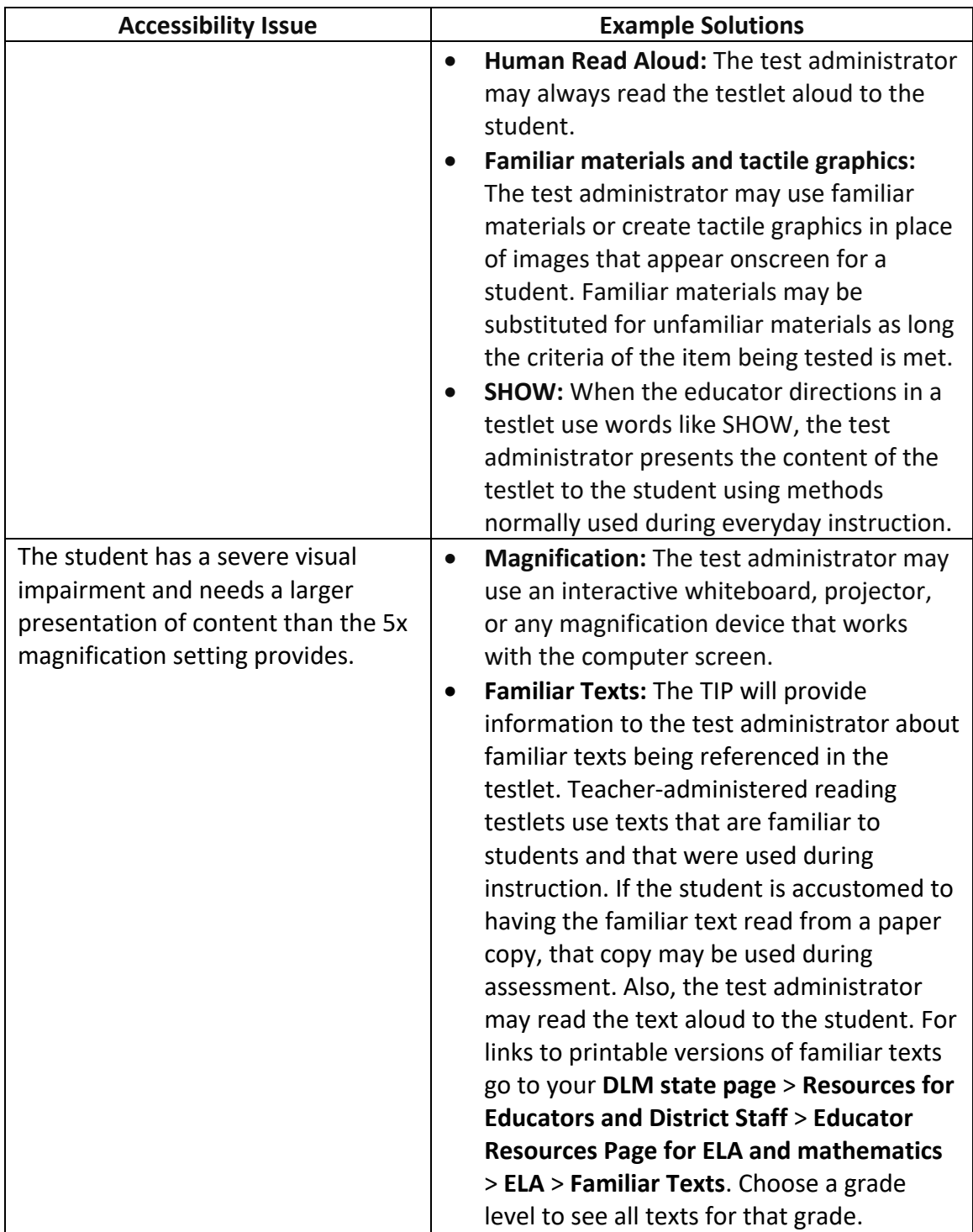

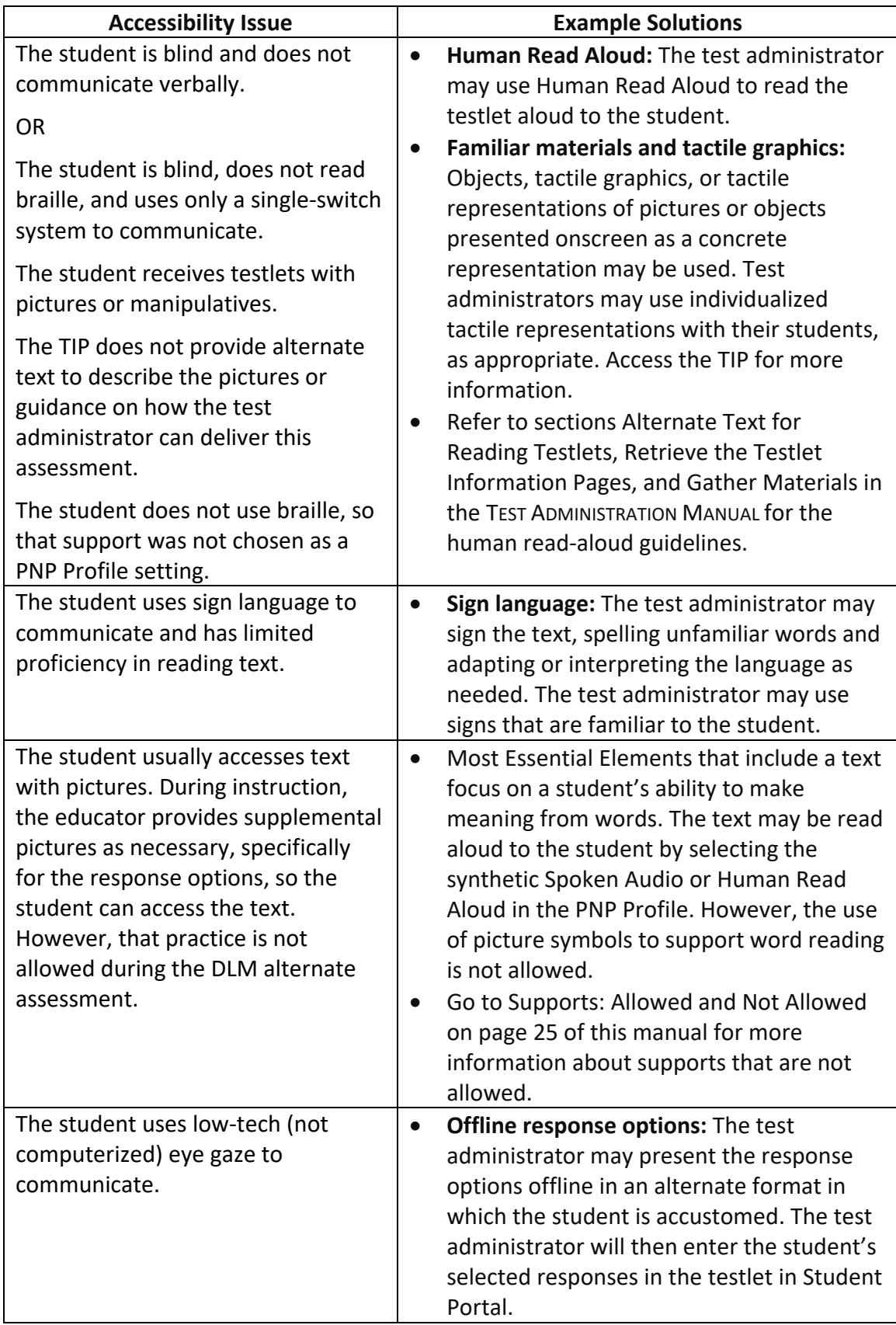

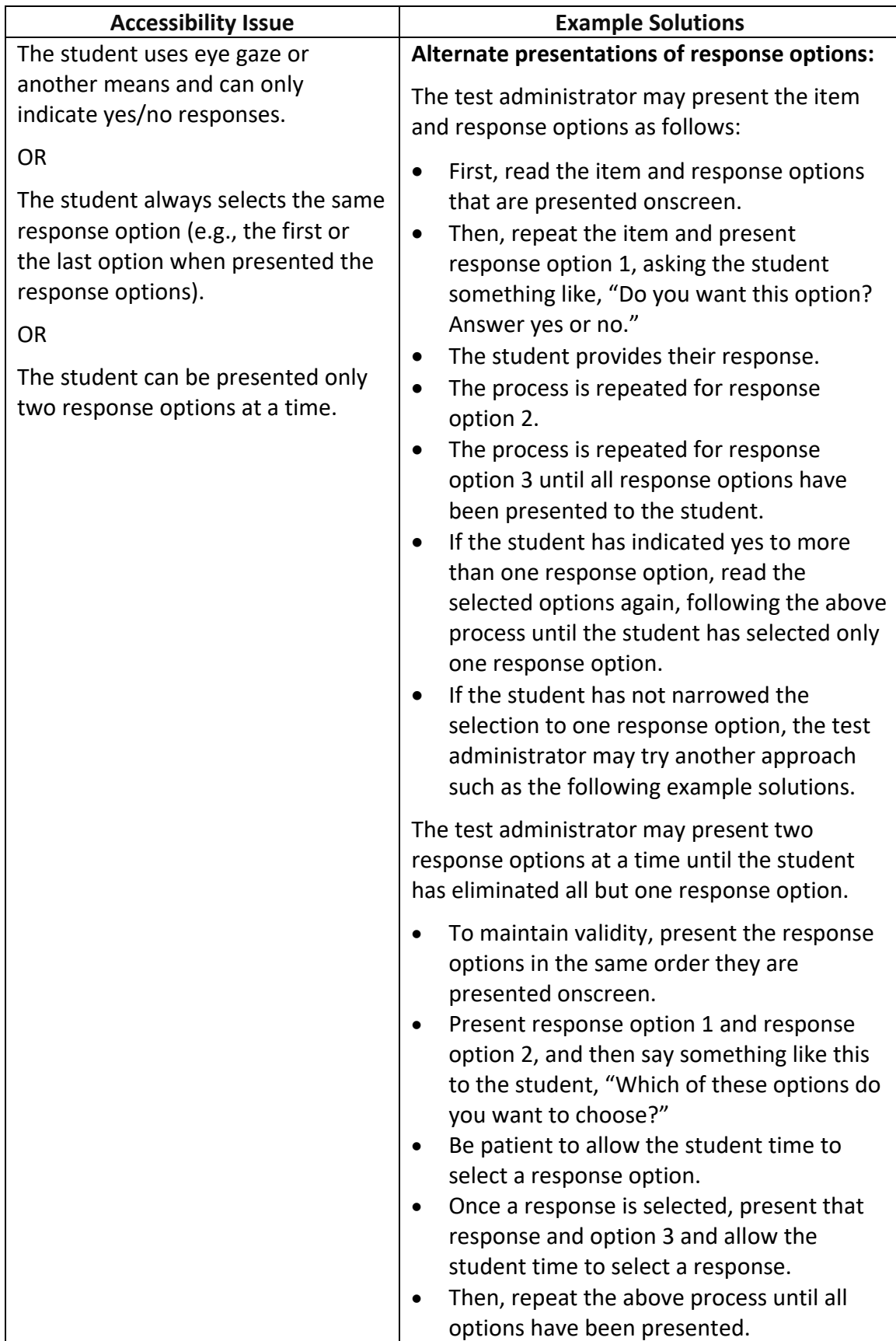

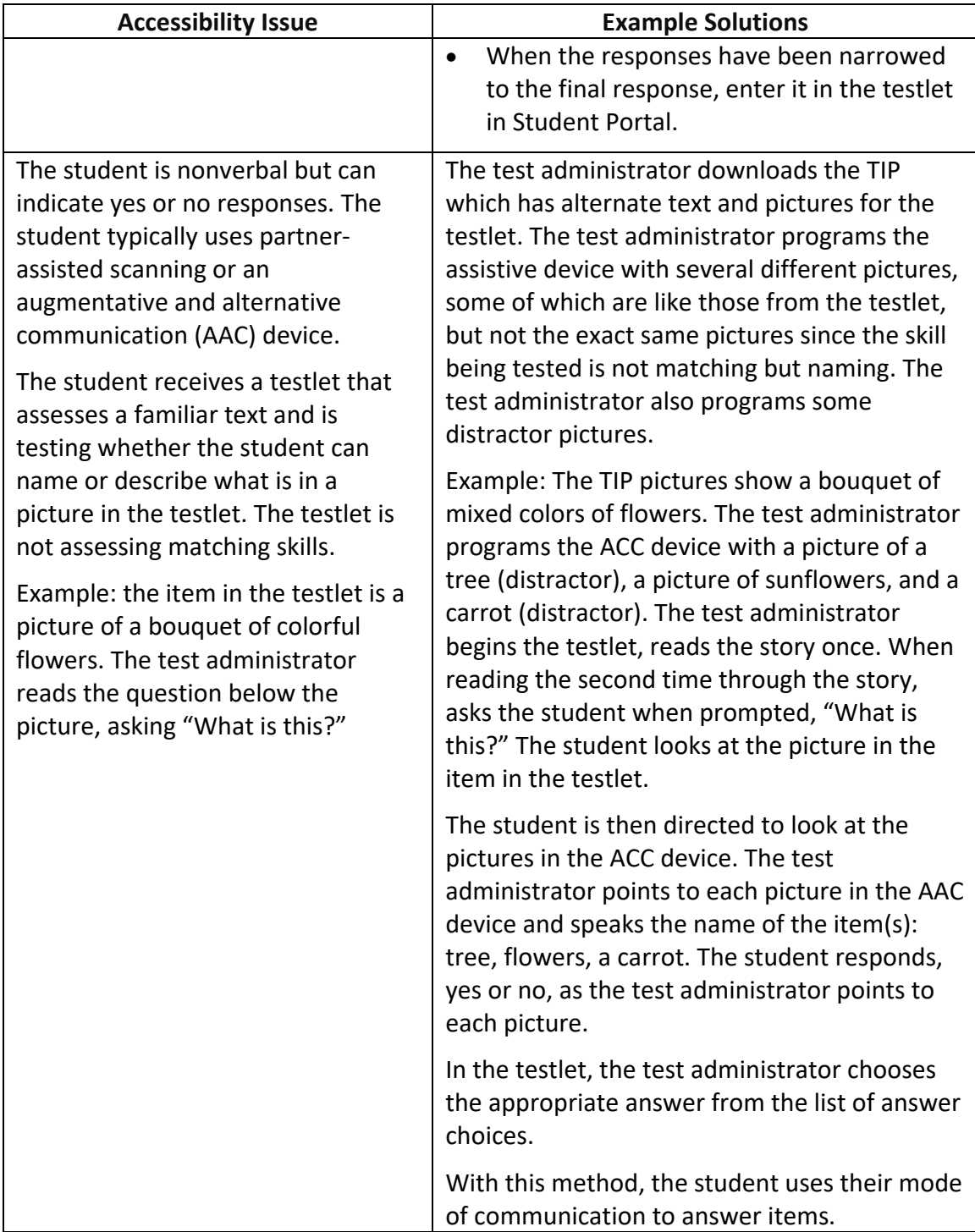

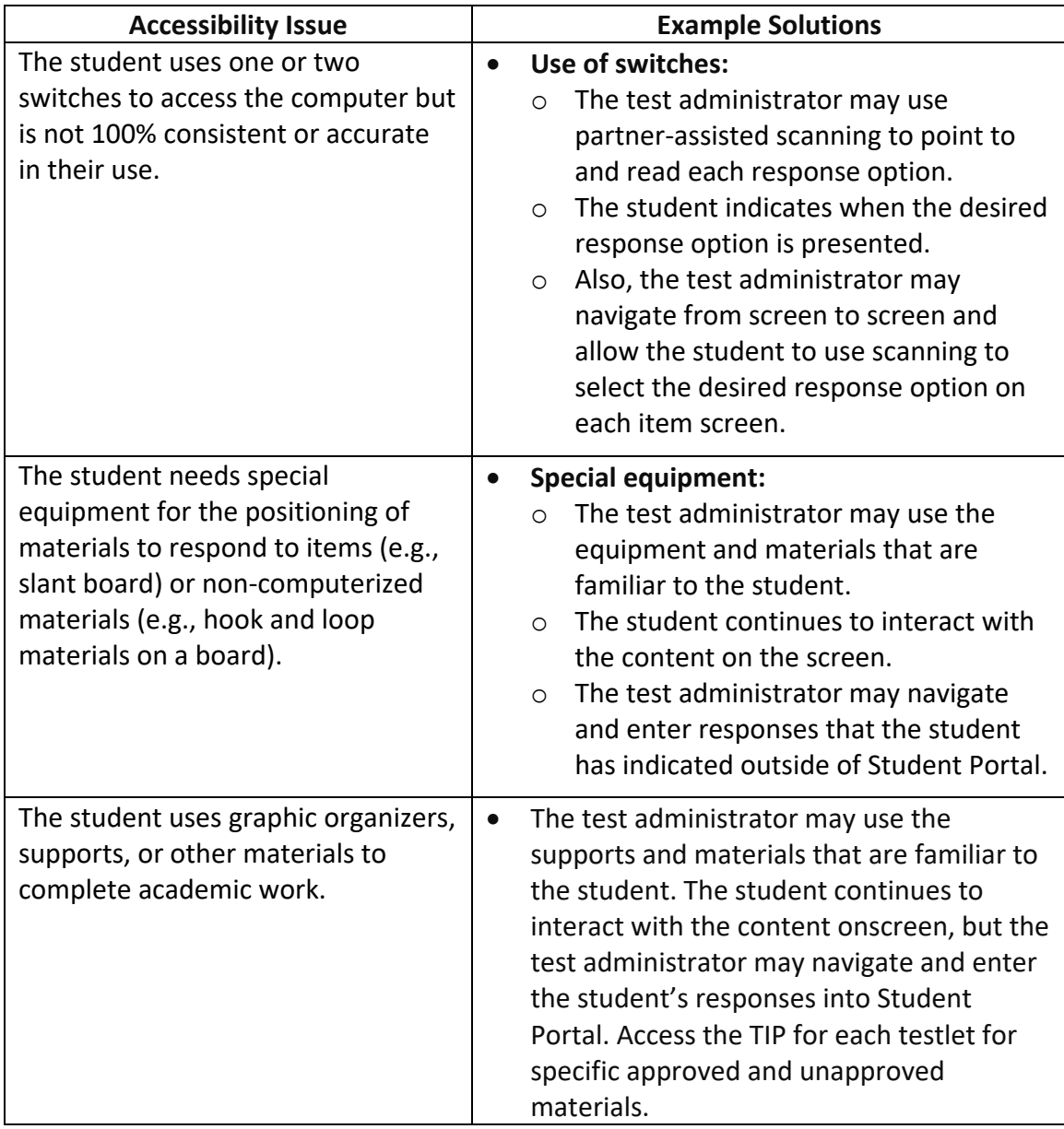

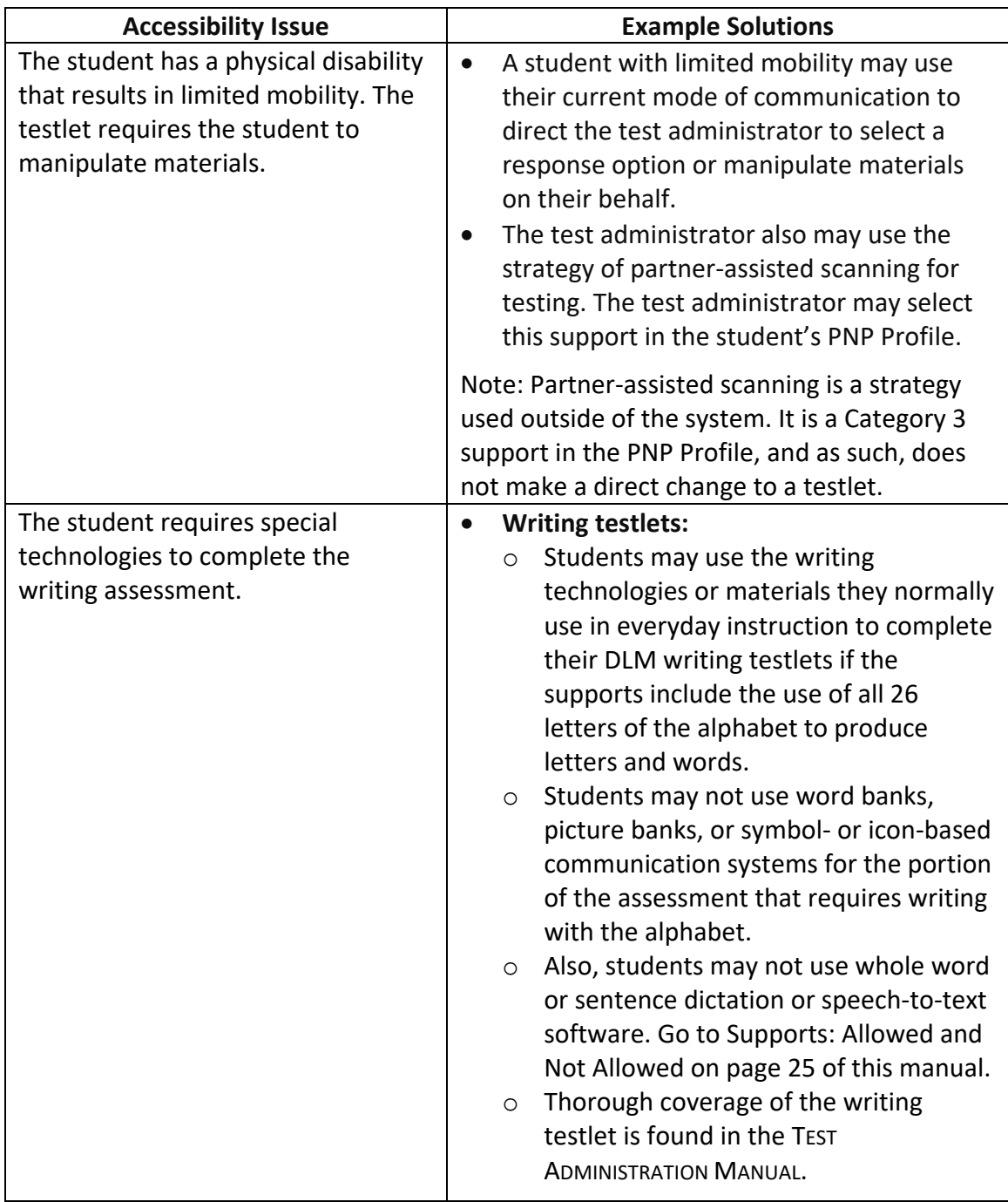

While allowed supports and practices during assessment administration offer a great deal of flexibility, some practices are not allowed. These practices are summarized in [Table 7.](#page-33-2)

#### <span id="page-33-2"></span>Table 7

#### *Practices Not Allowed in Administering Testlets*

#### **Practices Not Allowed**

- Repeating the item after the student has selected a response. This action is considered prompting and may influence the student to choose a different response.
- Using physical prompts or hand-over-hand guidance.
- Reducing the number of response options or giving content hints.
- Modifying the content of a performance task in a computer-delivered testlet to help the student arrive at the correct response.
- Changing tone, inflection, or body language to cue the correct response when reading testlets to a student.

<span id="page-33-0"></span>Go to [Supports: Allowed and Not Allowed](#page-24-1) on page [25](#page-24-1) of this manual for more information about supports that are prohibited.

### OTHER ASSESSMENT RESOURCES FOR STUDENTS WITH COMPLEX NEEDS

Students who take the DLM alternate assessment can indicate their response through whatever means allowed. Sometimes test administrators need to think creatively about how to support students with different means of expressive communication. Contact your assessment coordinator for help thinking through ideas for specific student situations and what methods can be employed to provide access to a student with complex needs.

Using the general principles above and specific examples of supports that are allowed and not allowed, the test administrator plans assessment sessions for students who need additional supports. If supports that are not listed in this guide are provided, test administrators may be asked to describe these supports, as determined by state policy. The assessment coordinator can provide more information about state guidelines on additional supports.

### <span id="page-33-1"></span>TESTLET INFORMATION PAGES AND ACCESSIBILITY

Testlet Information Pages (TIPs) are included with each testlet and provide test administrators with information specific to that testlet, including exceptions to allowable supports, alternate text to use with human read aloud, and appropriateness of calculator use. While a test administrator may normally use all PNP Profile supports described in the [Supports: Allowed and](#page-24-1)  [Not Allowed](#page-24-1) section on pag[e 25](#page-24-1) of this manual, the TIP also indicates when it is not appropriate to use a support in a specific testlet.

Test administrators receive the TIP in Educator Portal after each testlet is assigned to a student. After the testlet is administered, the TIP is no longer available. The TIP is a secure testing material. When the TIP is downloaded and printed, it must be securely destroyed after the testlet is administered.

Reviewing the TIP is critical for successful assessment administration, especially for a teacheradministered testlet: those at the Initial Precursor level for ELA and mathematics and at the Initial linkage level for science. A teacher-administered testlet typically has materials that must be gathered, and for science the TIP includes picture-response cards that must printed. Best

practice is to print the science picture-response cards in color. More information about the TIP, including how to access a TIP and the content of a TIP, is provided in the EDUCATOR PORTAL USER GUIDE and TEST ADMINISTRATION MANUAL. Sample TIPS are available on each state's webpage on the [DLM website.](http://dynamiclearningmaps.org/) Also, access the Test Tickets and TIPs helplet on the [Educator Resource](https://dynamiclearningmaps.org/erp/videos)  [Videos](https://dynamiclearningmaps.org/erp/videos) page on the DLM website.

NOTE: The TIP for testlets at the lower linkage levels contains more information than TIPs for testlets at the higher linkage levels. For a testlet at the lower levels, the test administrator will likely need to gather materials in addition to printing science pictureresponse cards.

For the majority of computer-delivered testlets at the higher linkage levels, almost everything a student needs is on the computer screen within the testlet. Although, this is not always the case.

# <span id="page-34-0"></span>STEP 4: SELECT AND VIEW SUPPORTS IN THE KITE SYSTEM

#### <span id="page-34-1"></span>DEMONSTRATION OF PERSONAL NEEDS AND PREFERENCES SUPPORTS: WHAT STUDENTS WILL EXPERIENCE

This section provides more information, including screenshots, related to some of the PNP Profile accessibility supports described in Step 2 of the customization process. The supports described in this section include magnification, overlay color, invert color choice, contrast color, Spoken Audio, and switch use. Test administrators also can explore and try the PNP supports online through released testlets and can practice using the supports with students in Student Portal. Providing students ample time to use the supports in the released testlets enables test administrators to determine which settings work best for each student.

HINT: Combining overlay color, invert color choice, and contrast color results in a layering of the options, which is counterproductive and will not be helpful to the student.

### Magnification

When test administrators choose magnification, the system zooms in on the whole screen [\(Figure 9](#page-35-0) and [Figure 10\)](#page-35-1). The magnification options are 2x, 3x, 4x, and 5x. Depending on the amount of magnification that is selected, test administrators may need to scroll to the right or down to access the entire screen and find the **NEXT** button. Test administrators must keep in mind that scrolling may negatively affect the student's ability to access the assessment.

<span id="page-35-0"></span>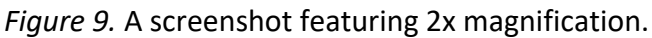

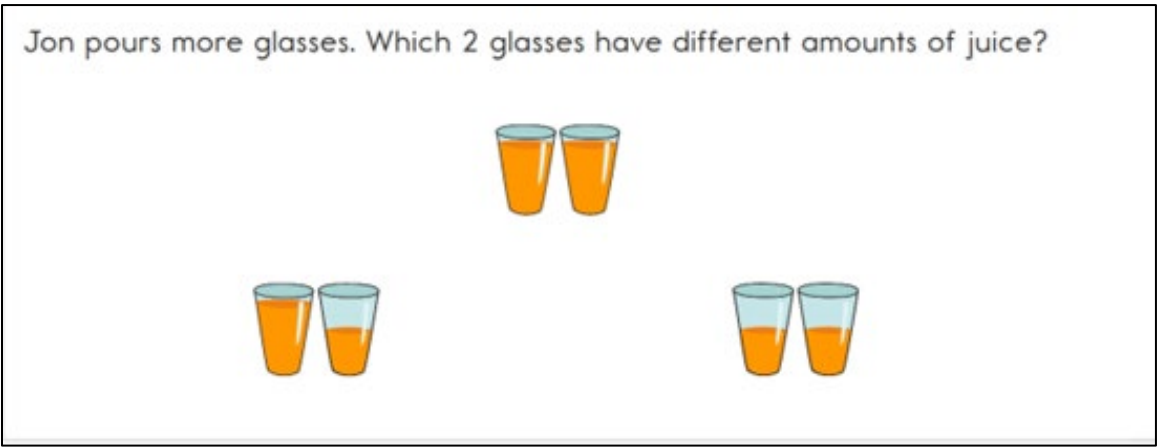

<span id="page-35-1"></span>*Figure 10.* A screenshot featuring 5x magnification. Users must scroll both up and down and left and right because the size of the content exceeds the viewing area.

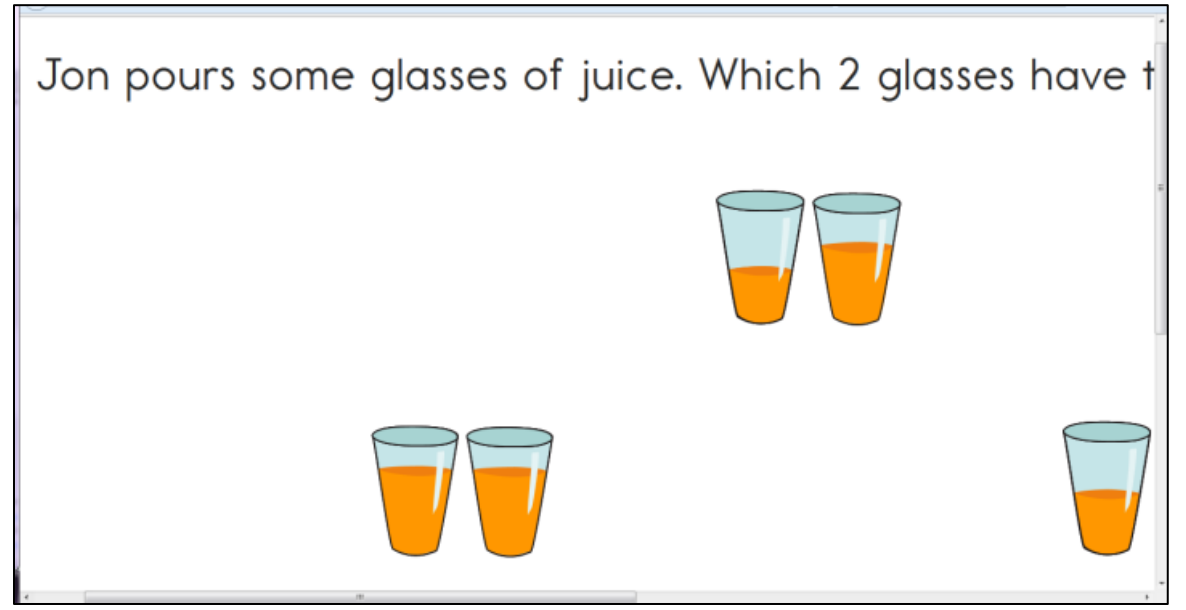

## Overlay Color

Background overlay color options are blue, green, pink, gray, and yellow. The default is white. The font remains black [\(Figure 11\)](#page-36-0).

<span id="page-36-0"></span>*Figure 11*. A screenshot featuring overlay color in green.

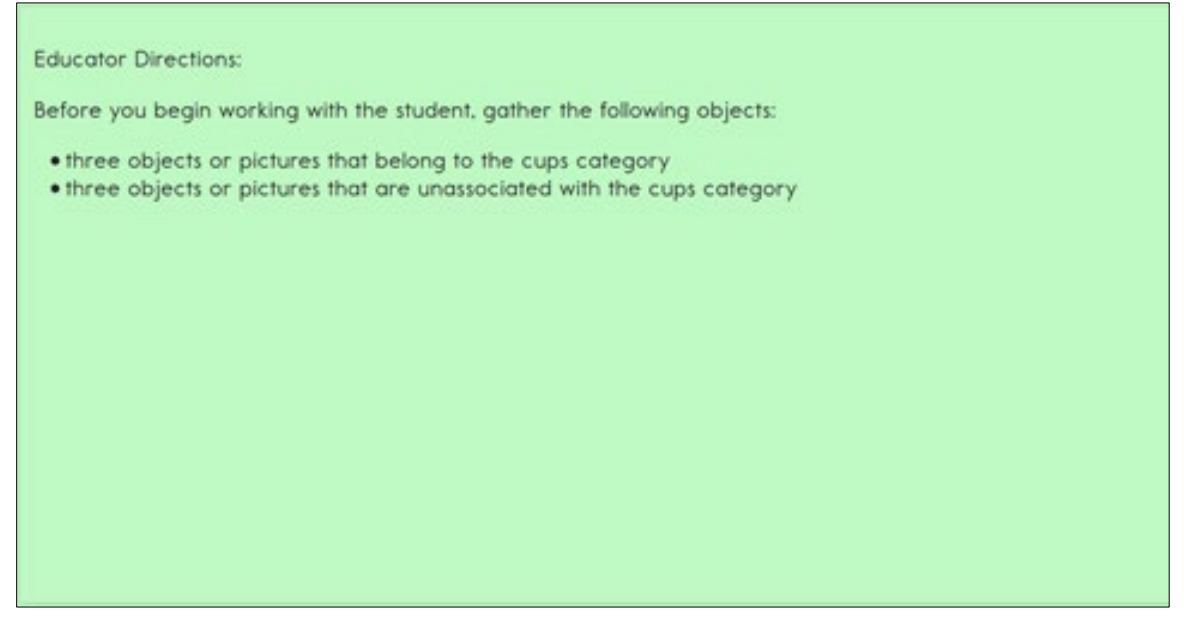

#### Invert Color Choice

The standard presentation in testlets is a white background with black font. When Invert Color Choice is selected, the background is black, and the font is white [\(Figure 12\)](#page-36-1).

<span id="page-36-1"></span>*Figure 12*. A screenshot featuring invert color choice and 4x magnification.

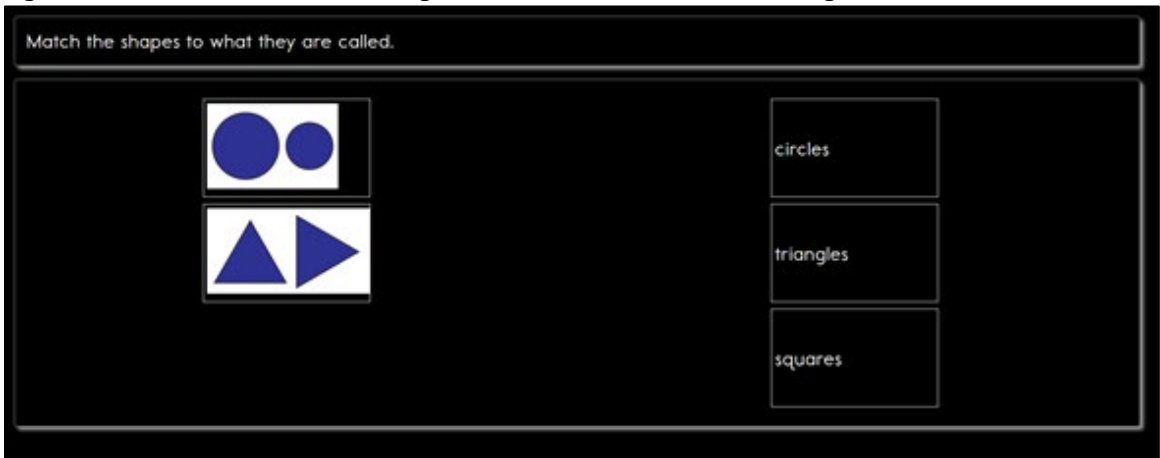

# Contrast Color

Contrast color allows the test administrator to change both the background and the font colors. The background and font color options are:

- a white background with green font [\(Figure 13\)](#page-37-0)
- a white background with red font
- a black background with gray font
- a black background with yellow font

#### <span id="page-37-0"></span>*Figure 13*. A screenshot featuring contrast color with a white background and green font.

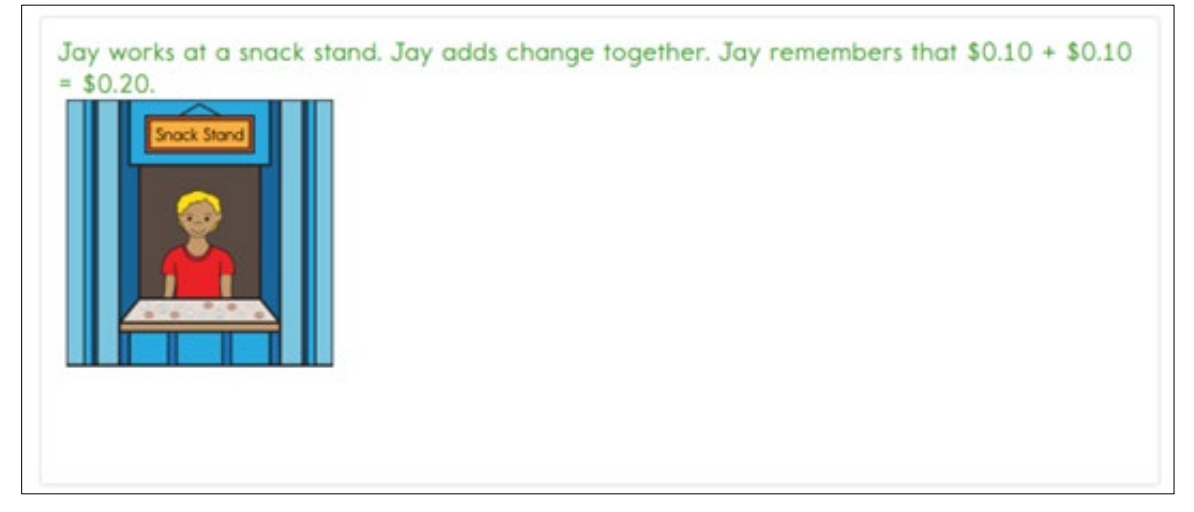

#### Spoken Audio

Spoken Audio has three types of options: text only, text and graphics, and nonvisual. The text and graphics option and the nonvisual option provide audio for images in addition to reading the onscreen text. The nonvisual option is intended for students who are blind or have visual impairments and, therefore, need the layout of the page described as well. For example, on technology-enhanced items, the Spoken Audio includes information about choosing response options on the left side of the screen and moving them to areas on the right side of the screen. The text-only option is appropriate when the student has some vision and does not require read aloud of physical layout and directional information.

The **READ** button is visible at the bottom of the screen upon opening the assessment, as shown in [Figure 14.](#page-38-0)

<span id="page-38-0"></span>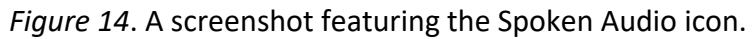

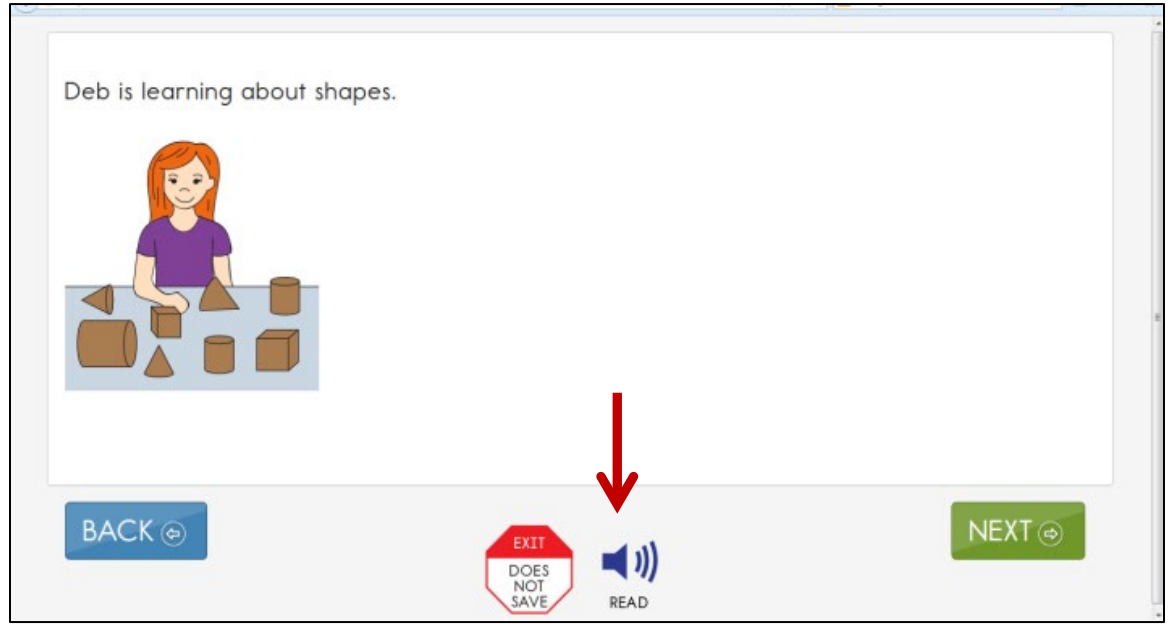

After selecting the **READ** button, the Kite system reads the text aloud. As shown in [Figure 15,](#page-38-1) Student Portal highlights the sentence while being read. Different information is read aloud depending on which option is selected in the PNP Profile: text and graphics, text only, or nonvisual. Specific information about spoken audio is in the TEST ADMINISTRATION MANUAL.

<span id="page-38-1"></span>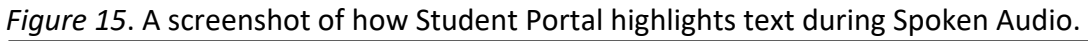

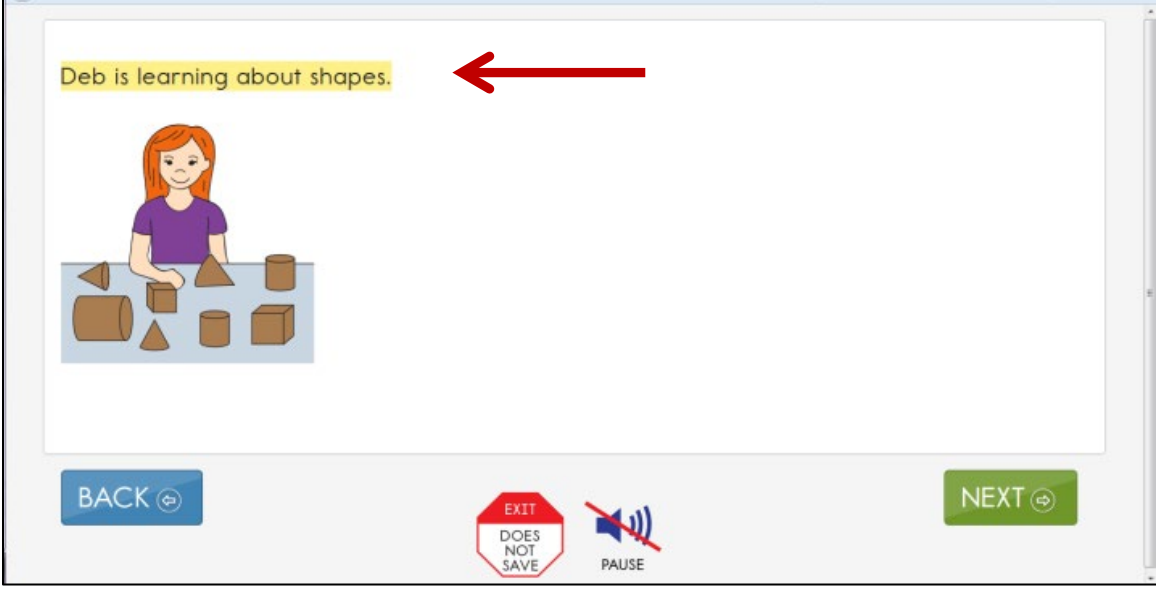

### Switch Use

[Table 8](#page-39-0) and [Table 9](#page-40-0) summarize the actions that occur when switches are used for switchaccessible items in Student Portal. In both cases, if switch access is selected in the PNP Profile, then a switch interface is required for the student to interact with the testlets in Student Portal.

# <span id="page-39-0"></span>Table 8

*Single-Switch Use by Item Type*

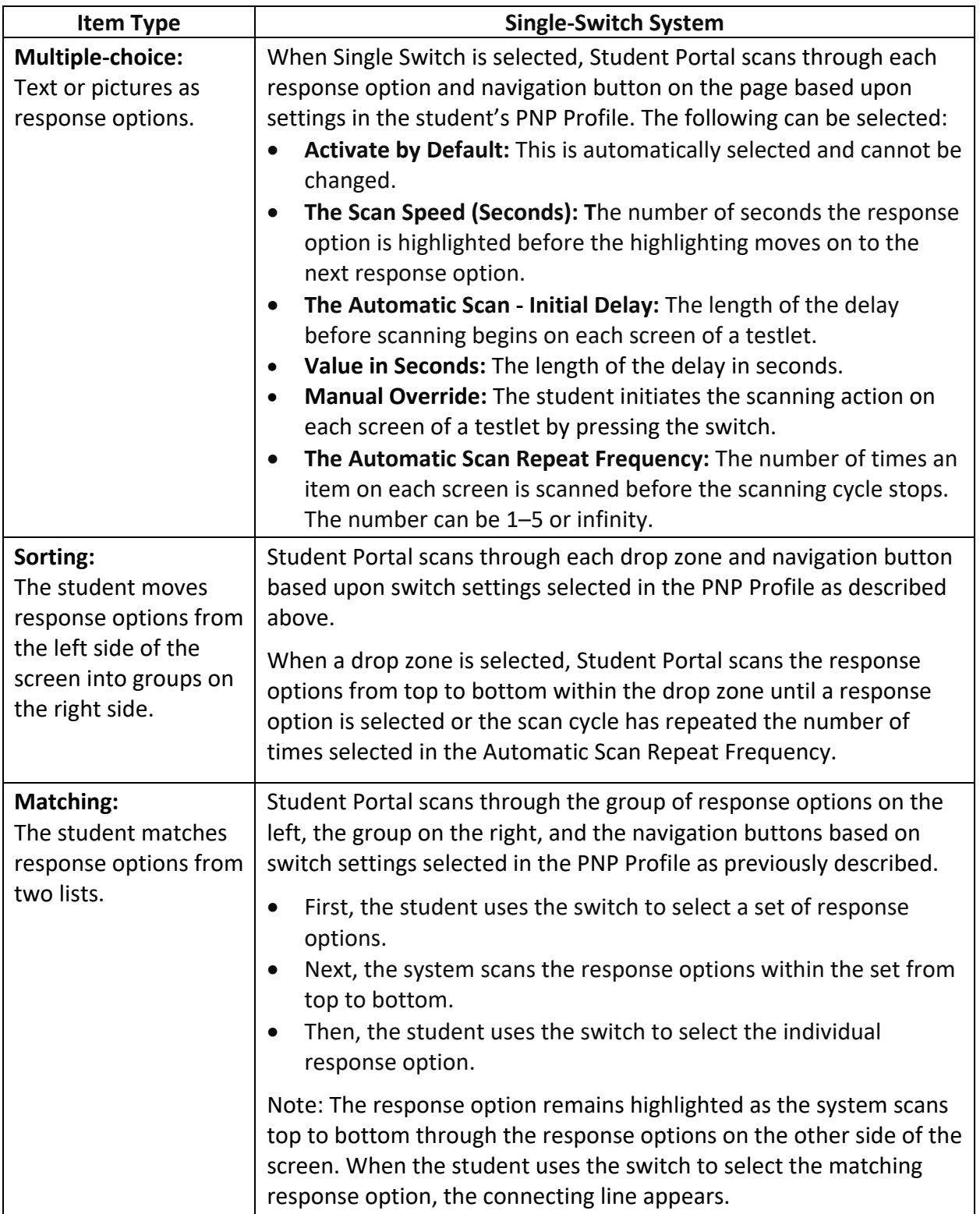

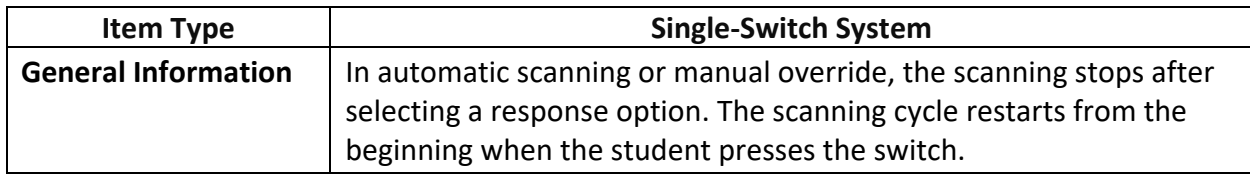

# <span id="page-40-0"></span>Table 9

*Two-Switch Use by Item Type*

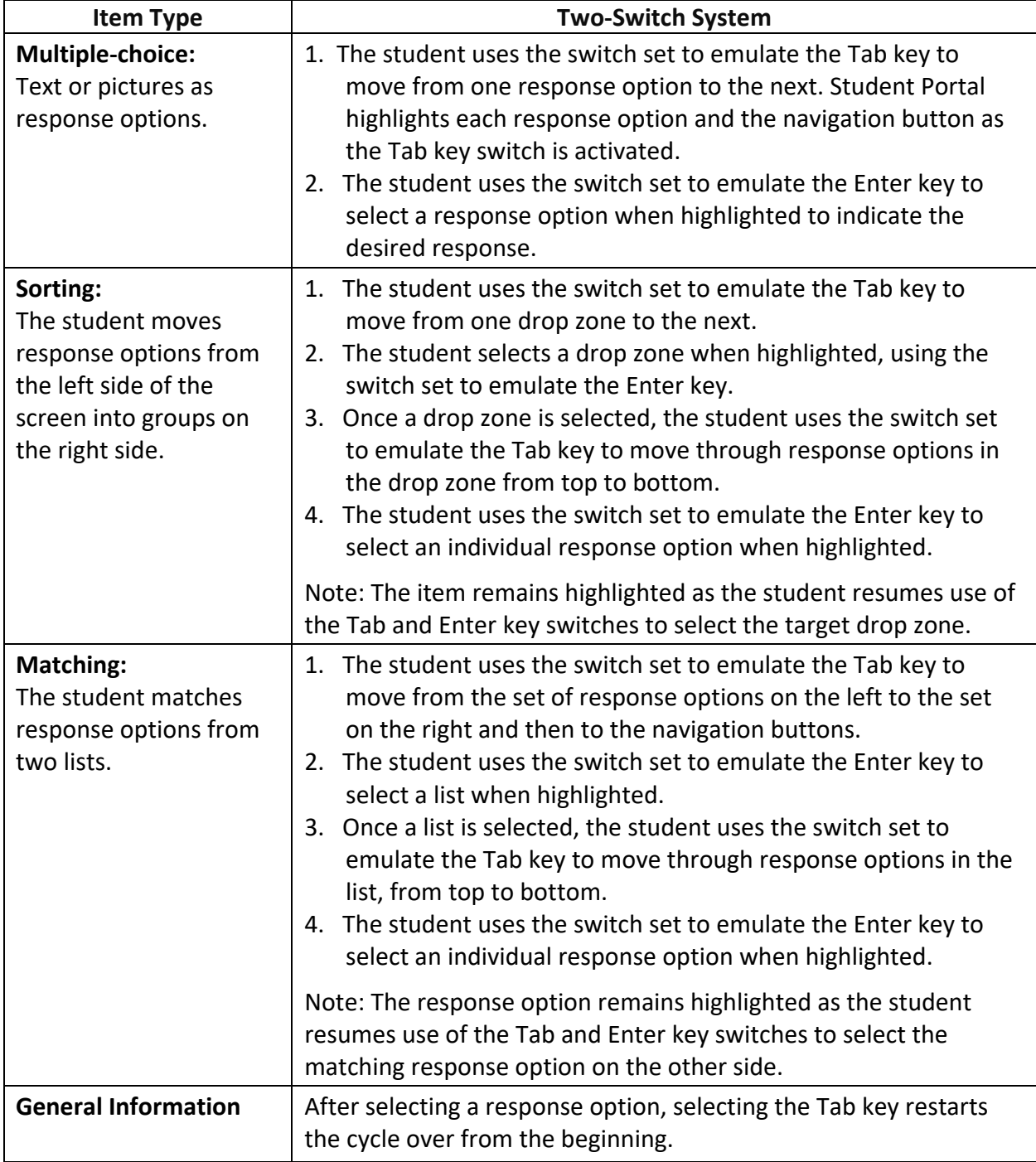

Activating the switch will highlight each option for the student. The **BACK** button is highlighted, as shown in [Figure 16.](#page-41-0)

<span id="page-41-0"></span>*Figure 16*. A screenshot featuring a single-switch and two-switch example with a highlighted BACK option.

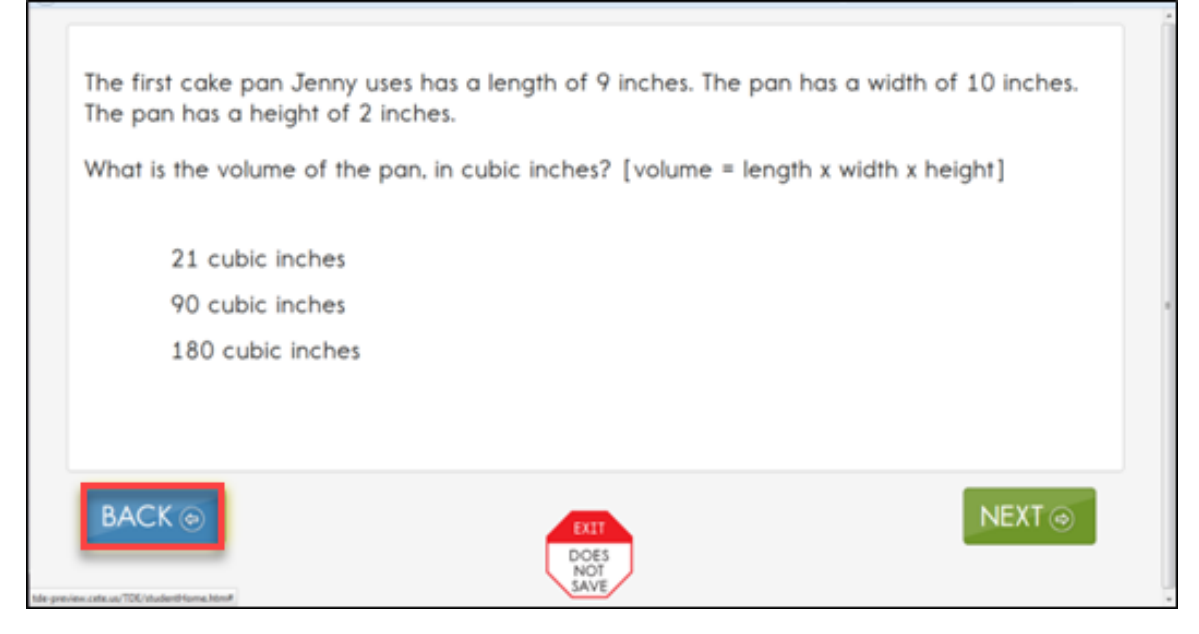

[Figure 17](#page-41-1) shows how the response options are also highlighted.

<span id="page-41-1"></span>*Figure 17*. A screenshot featuring a single-switch and two-switch example with a highlighted response option.

![](_page_41_Picture_5.jpeg)

HINT: When using single-switch or two-switch scanning, do not choose yellow for overlay color in the PNP Profile as both features highlight the text in yellow as the response options are scanned. Therefore, overlay color in yellow makes the single- and two-switch scanning highlighting feature hidden to the student.

# <span id="page-42-0"></span>STEP 5: PREPARE FOR THE ASSESSMENT—USING THE CHOSEN ACCESSIBILITY SUPPORTS

In addition to the supports listed in the TIP, test administrators may need the following materials:

- appropriate assistive devices for the student (e.g., switches)
- additional supports familiar to the student for use during the assessment (e.g., unit cubes)
- concentration aids used by the student (e.g., stress ball)

NOTE: Information about preparing for teacher-administered and computer-delivered testlets is available in the TEST ADMINISTRATION MANUAL.

#### <span id="page-42-1"></span>PREPARE FOR THE ASSESSMENTS

Help students prepare for the DLM assessment by providing instruction aligned to the Essential Elements and reinforce vocabulary found in the Essential Elements. Also, test administrators can help students develop comfort and confidence with the assessment format by using practice and released testlets. Resources for Educators and District Staff are available for each state on their DLM webpage. Review the webpage menu tabs for Essential Elements, Familiar Texts, Writing, Collections Lists, Released Testlets, and Sample Testlet Information Pages.

In addition, the DLM Consortium created online professional development learning modules to help test administrators understand both the content standards and the Essential Elements, and their application to students with the most significant cognitive disabilities. Each of the interactive modules is short (30 to 45 minutes) and focuses on a single topic. Information about these modules is available under the Professional Development tab of th[e DLM website.](http://dynamiclearningmaps.org/) Most of the modules are subject-specific and provide information and strategies to help test administrators instruct students based on the subject being assessed in Student Portal.

#### <span id="page-42-2"></span>PROFESSIONAL DEVELOPMENT MODULES FOR STUDENTS WITH THE MOST COMPLEX NEEDS

Two professional development modules are especially designed for instruction for students with the most complex needs who complete the DLM assessments at the Initial and Distal Precursor linkage levels. Professional development modules are located through the [DLM](https://www.dlmpd.com/)  [Professional Development](https://www.dlmpd.com/) website.

• "Beginning Communicators" describes symbolic and non-symbolic forms of communication, the distinction between pre-intentional and pre-symbolic communicators, and additional sources of support for building communication skills. • "Symbols" is an overview of symbols to support communication and interaction. The module also describes the use of symbols and photographs in text.

Five other modules can also be appropriate for these students:

- "Writing with Alternate Pencils" describes ways to get students started with writing when they cannot use a traditional pencil, pen, or computer keyboard. The content of this module applies to students at all levels of literacy understanding, including students who do not yet know letter names or sounds.
- "DLM Core Vocabulary and Communication" focuses on the use of core vocabulary as a support for communication for students who cannot use speech to meet their face-toface communication needs and require augmentative and alternative communication.
- "Measuring and Comparing Lengths" focuses on understanding the attribute of length, how to compare and measure units, and the use of number lines and rulers in the measuring process.
- "Perimeter, Volume, and Mass" focuses on the basic concepts of perimeter, volume, and mass.
- "Patterns and Sequence" discusses recognizing and creating patterns as a basic mathematics skill upon which many mathematical concepts are established and uses repetition with variety to support a student's understanding of patterns.

# <span id="page-43-0"></span>STEP 6: EVALUATE THE ACCESSIBILITY SUPPORTS USED AFTER ASSESSMENTS

After the student completes all the testlets during the assessment window, test administrators and IEP teams evaluate the overall use of the accessibility supports. Test administrators become better informed and able to customize accessibility supports for future assessments. Test administrators and IEP teams can use the following list of questions to evaluate the accessibility supports used by students (Thompson et al., 2005).

### <span id="page-43-1"></span>QUESTIONS TO GUIDE EVALUATION AT THE STUDENT LEVEL

This section addresses supports both in and outside of the Kite system.

- 1. Which accessibility supports did the student use during instruction and assessment?
- 2. What were the results of assessments when accessibility supports were used compared to when they were not used?
- 3. If a student did not meet the expected level of performance, was the expectation not met because the student did not have access to necessary instruction or because the student did not receive or use appropriate supports?
- 4. How well did the student perceive the accessibility supports to work?
- 5. Which combinations of accessibility supports seemed to be effective?
- 6. What difficulties, if any, were encountered in using the accessibility supports?
- 7. How well did test administrators and other observers perceive the accessibility support to work?
- 8. Did the student receive the accessibility supports documented in their IEP?
- 9. Are the selected accessibility supports appropriate for the student to continue using or should any be discontinued?

# REFERENCES

<span id="page-44-0"></span>Every Student Succeeds Act of 2015, Pub. L. No. 114-95 § 114 Stat. 1177 (2015–2016).

Higher Education Opportunity Act, Pub. L. 110-315, § 103(a)(24) (2008).

Individuals with Disabilities Education Improvement Act of 2004, Pub. L. 108-446, 118 Stat. 2647, (2004).

- Mineo Mollica, B. (2003). Representational competence. In J. C. Light, D. R. Beukelman, & J. Reichle (Eds.), *Communicative competence for individuals who use AAC: From research to effective practice* (pp. 107–146). Paul H. Brookes Publishing Company.
- Romski, M., & Sevcik, R. (1996). *Breaking the speech barrier: Language development through augmented means*. Paul H. Brookes Publishing Company.

Romski, M., & Sevcik, R. (2005). Augmentative communication and early intervention: Myths and realities. *Infants & Young Children*, *18(*3), 174–185. [https://journals.lww.com/iycjournal/Fulltext/2005/07000/Augmentative\\_Communicati](https://journals.lww.com/iycjournal/Fulltext/2005/07000/Augmentative_Communication_and_Early_Intervention_.2.aspx) on and Early Intervention .2.aspx

- Sinharay, S., Wan, P., Whitaker, M., Kim, D., Zhang, L., Choi, S. W. (2014). Determining the overall impact of interruptions during online testing. *Journal of Educational Measurement*. *51*(4), 419–440. <https://doi.org/10.1111/jedm.12052>
- Thompson, S. J., Morse, A. B., Sharpe, M., & Hall, S. (2005). *Accommodations manual: How to select, administer, and evaluate use of accommodations for instruction and assessment of students with disabilities* (2nd ed.). Council of Chief State School Officers. <https://osepideasthatwork.org/node/109>
- Thurlow, M., Ysseldyke, J., & Elliott, J. (1997). *Increasing the participation of students with disabilities in state and district assessments* (Policy Directions No. 6). University of Minnesota, National Center on Educational Outcomes. <https://files.eric.ed.gov/fulltext/ED416627.pdf>

# GLOSSARY

<span id="page-45-0"></span>This glossary compiles relevant definitions and acronyms for the Dynamic Learning Maps® (DLM®) alternate assessment.

![](_page_45_Picture_154.jpeg)

arts and mathematics. Essential Elements in science are linked to the National Research Council's Framework for K–12.

**Science:** Essential Elements are the content standards used for assessment for students with the most significant cognitive disabilities. Essential Elements are reduced in depth, breadth, and the level of complexity, and they build a bridge from the content in the grade-level standards to academic expectations. They are specific statements of knowledge and skills linked to the National Research Council's Framework for K-1.

#### **First Contact Survey IE Model**

A survey used to collect background information about students who are eligible for the DLM alternate assessments. The survey goes beyond basic demographic information and includes questions on communication, assistive technology devices, motor and sensory impairments, and academic performance.

In the fall window, data gathered from the core questions from the survey are used to **recommend** the linkage level for each Essential Element for all subjects. In addition to the core questions, data gathered from the science questions are used to **recommend** the linkage level for each science Essential Element.

In the spring assessment window, data gathered from the core questions are also used to **recommend** the linkage level for any ELA and mathematics Essential Elements that were not tested during the fall window.

In the spring assessment window for science, data gathered from the core questions plus the science questions are used to **assign** the linkage level of the student's first science testlet.

In both windows, data gathered from the core questions plus data from the writing questions are used to **recommend** the linkage level for the writing testlet.

#### **YE Model**

A survey used to collect background information about students who are eligible for the DLM alternate assessments. The survey goes beyond basic demographic information and includes questions on communication, assistive technology devices, motor and sensory impairments, and academic performance.

In the optional instructionally embedded assessment window, data gathered from the core questions from the survey are used to **recommend** the linkage level for each ELA and mathematics Essential Element. In addition to the core questions, data gathered from the science questions are used to **recommend** the linkage level for each science Essential Element. Data gathered from the core questions plus data from the writing questions are used to **recommend** the linkage level for the writing testlet.

In the spring assessment window, data gathered from the core questions are used to **assign** the linkage level for the student's first ELA and mathematics testlets.

Data gathered from the core questions plus data from the science questions are used to **assign** the linkage level of the student's first science testlet.

In the spring window, data gathered from the core questions plus data from the writing questions are used to **assign** the linkage level for the writing testlet, instead of performance of previously completed testlets.

## **Instruction and Assessment Planner**

#### **IE Model**

A part in Educator Portal where test administrators perform assessment functions for a student during both the required fall and spring windows. Functions include selecting an Essential Element and linkage level for instruction and subsequent testing. Most data about the student can be accessed from the Instruction and Assessment Planner, including indication of mastery of an Essential Element at the tested linkage level and indication of when the blueprint requirements are met for each subject tested.

#### **YE Model and Science**

A part in Educator Portal where test administrators perform assessment functions for a student during the optional instructionally embedded assessment window. Functions include selecting an Essential Element and linkage level for instruction and subsequent testing. Most assessment data about the student is provided in the Instruction and Assessment Planner during this window, including a mastery of a tested Essential Element at a linkage level.

#### **instructionally embedded assessment**

#### **IE Model**

Instruction and assessment are closely integrated with assessment functions being performed throughout instruction in both the required fall and spring windows. Functions include educator-selected Essential Elements and linkage levels for instruction and subsequent testing. Most assessment data about the student is provided in the Instruction and Assessment Planner during each window, including a mastery indication for a tested Essential Element at a linkage level.

#### **YE Model**

Occurs during the optional instructionally embedded assessment window where instruction and assessment are closely integrated with assessment functions being performed throughout instruction. Functions include educator-selected Essential Elements and linkage levels for instruction and subsequent testing. Most assessment data about the student is provided in the Instruction and Assessment Planner during this window, including a mastery indication for a tested Essential Element at a linkage level.

**Kite Student Portal** Student Portal is a secure testing platform used by students to take testlets. Once launched, Student Portal prevents students from accessing unauthorized webpages or applications during testing.

> All students taking the DLM alternate assessment will have unique accounts in Kite Student Portal. Test administrators do not have accounts in Student Portal.

> In addition to operational testing in the Student Portal, practice activities and released testlets can be administered using Student Portal. The login credentials for the practice activities and released testlets are unique to each one. Access the TEST ADMINISTRATION MANUAL for more information about Student Portal.

**linkage level ELA and mathematics:** A small section of the DLM learning map model containing one or more nodes that represent critical concepts or skills needed to learn the Essential Element. ELA and mathematics each have five linkage levels: Initial Precursor, Distal Precursor, Proximal Precursor, Target, and Successor.

> **Science:** An incremental level of complexity toward the learning target where an assessment was developed for the

science Essential Elements. Science has three linkage levels: Initial, Precursor, and Target. Linkage levels are always related directly to grade-level Essential Elements but at different levels of cognitive complexity. The Target level is most closely related to the grade-level expectation.

- **materials** Any objects, manipulatives, and tools used during an assessment. Materials Collection lists are specific for each subject during each window. The lists are found on each state's DLM website under Educator Resources.
- **node ELA and mathematics:** A representation in the DLM learning map model of an individual skill or conceptual understanding identified in the research in ELA and mathematics.
- **Personal Learning Profile** A collective term used to describe a student's personal needs and preferences settings entered in the PNP Profile in addition to information about the student entered in the First Contact survey in Educator Portal.
- **Personal Needs and Preferences (PNP) Profile** Student-specific information that informs Kite Student Portal about an individual student's personal needs and preferences for each testlet. The PNP Profile includes information the system needs to make the student's user interface in Student Portal compatible with their accessibility needs. The PNP Profile includes information about display enhancements, language and braille, and audio and environmental supports. Educators who know the student provide the information in the profile found in Educator Portal.

#### **plan IE Model**

A plan is created in the Instruction and Assessment Planner in Educator Portal. A plan includes the educator-selected Essential Element and educator-selected linkage level and leads to the educator-assigned testlet for ELA, mathematics, and science during the fall window and ELA and mathematics during the spring window. Science is administered from the Test Management section of Educator Portal in the spring window.

### **YE Model**

A plan is created in the Instruction and Assessment Planner in Educator Portal only during the optional instructionally embedded assessment window. A plan includes the educatorselected Essential Element and educator-selected linkage level and leads to the educator-assigned testlet for ELA, mathematics, and science.

**released testlets** A released testlet is a publicly available, sample DLM assessment. Released testlets may be used by students and teachers as examples or opportunities for practice. Released testlets are developed using the same standards and methods used to develop testlets that are used in DLM operational assessments. New released testlets are added periodically.

**state education**  A state department of education.

**agency (SEA)**

**stem** The beginning part of the item that presents a problem to solve or an item to respond to. The stem may also include other relevant information in the item. A multiple-choice item is a common example in the DLM alternate assessment, consisting of a stem and a set of response options from which to choose.

**technologyenhanced items** Computer-delivered test items that require a specialized interaction, such as select and drag. A technology-enhanced item is any item that is not answered using direct selection.

#### **testlet IE Model**

A short assessment that begins with an engagement activity and includes three to nine items, depending on the subject. Together the items increase the instructional relevance of the assessment and provide a better estimate of a student's knowledge, skills, and understandings than can be achieved by a single assessment item. Each testlet assesses only one Essential Element except for the writing testlet, which assesses all writing Essential Elements together in one testlet. Testlets are either teacher-administered or computer-delivered. More specific information is found in the TEST ADMINISTRATION MANUAL.

#### **YE Model**

A short assessment that begins with an engagement activity and include three to nine items, depending on the subject. Together the items increase the instructional relevance of the assessment and provide a better estimate of a student's knowledge, skills, and understandings than can be achieved by a single assessment item. Each testlet assesses only one Essential Element, except for the writing testlet, which assesses all writing Essential Elements together in one testlet.

Testlets are delivered one at a time in each subject. They are either teacher-administered or computer-delivered and they are adaptive, except for the writing testlet, which is always delivered last and linkage level assignment is not based on performance of previous testlets. More specific information is found in the TEST ADMINISTRATION MANUAL.

#### **Science**

A short assessment that begins with an engagement activity and includes three to five items. Together the items increase the instructional relevance of the assessment and provide a better estimate of a student's knowledge, skills, and understandings than can be achieved by a single assessment item. All students receive 9 testlets. In states delivering end-ofinstruction biology, students receive 10 testlets. Each testlet assesses only one Essential Element. Testlets are delivered one at a time, are adaptive, and are either teacher-administered or computer-delivered. More specific information is found in the TEST ADMINISTRATION MANUAL.

# DYNAMIC LEARNING MAPS APPENDICES

#### <span id="page-52-1"></span><span id="page-52-0"></span>APPENDIX A: OTHER SUPPORTS

[Table 10](#page-52-2) describes settings available under the **Other Supports** tab in the Personal Needs and Preferences (PNP) Profile in Educator Portal.

#### <span id="page-52-2"></span>Table 10

#### *Additional Supports in the Personal Needs and Preferences Profile*

![](_page_52_Picture_151.jpeg)

![](_page_53_Picture_131.jpeg)

## <span id="page-54-0"></span>APPENDIX B: RELEVANT FEDERAL LEGISLATION

#### <span id="page-54-1"></span>EVERY STUDENT SUCCEEDS ACT OF 2015

The Every Student Succeeds Act (ESSA) replaces the No Child Left Behind Act of 2001 and amends the Individuals with Disabilities Education Improvement Act of 2004. The ESSA removes federally mandated interventions and instead assigns accountability at the state level. ESSA continues to require fair assessments for students with the most cognitive disabilities. States will

> …provide for the participation in assessments of all students; the appropriate accommodations, such as interoperability with, and ability to use, assistive technology, for children with disabilities (as defined in section 602(3) of the Individuals with Disabilities Education Act (20 U.S.C. 1401(3))), including students with the most significant cognitive disabilities, and students with a disability who are provided accommodations under an Act other than the Individuals with Disabilities Education Act (20 U.S.C. 1400 et seq.), necessary to measure the academic achievement of such children relative to the challenging state academic standards or alternate academic achievement standards described in paragraph (1)(E). [Sec. 1111 2 B vii I II]

#### <span id="page-54-2"></span>INDIVIDUALS WITH DISABILITIES EDUCATION IMPROVEMENT ACT OF 2004

The Individuals with Disabilities Education Improvement Act of 2004 (IDEA) specifically governs services provided to students with disabilities. Accountability at the individual level is provided through IEPs developed for each student's unique needs. IDEA requires the participation of students with the most cognitive disabilities in state- and district-wide assessments. Specific IDEA requirements include:

> Children with disabilities are included in general state- and district-wide assessment programs, with appropriate accommodations, where necessary [Sec. 612 (a)(16)(A)]. The term "individualized education program" or "IEP" means a written statement for each child with a disability that is developed, reviewed, and revised in accordance with this section and that includes…a statement of any individual modifications in the administration of state- or district-wide assessments of student achievement that are needed in order for the child to participate in such assessment; and if the IEP team determines that the child will not participate in a particular state- or district-wide assessment of student achievement (or part of such an assessment), a statement of why that assessment is not appropriate for the child; and how the child will be assessed. [Sec.  $614$  (d)(1)(A)(V) and (VI)]

# <span id="page-55-0"></span>APPENDIX C: DLM ACCESSIBILITY WORKSHEETS FOR TEST ADMINISTRATORS AND IEP TEAMS

States may use these worksheets [\(Table 11,](#page-55-1) [Table 12,](#page-55-2) [Table 13\)](#page-56-0) to indicate which supports must be determined by IEP teams and to document the supports provided to each student. When updating supports during testing, note that Category 1 supports update in the system immediately, as do individual manipulatives and calculator use from Category 2. However, four of the Category 2 supports require 24 hours to update: braille, Alternate Form-Visual Impairment, Single-Switch, and Two-Switch systems.

#### <span id="page-55-1"></span>Table 11

*Accessibility Worksheet: Category 1—Settings in the PNP Profile that Activate Supports within Student Portal*

![](_page_55_Picture_143.jpeg)

#### <span id="page-55-2"></span>Table 12

*Accessibility Worksheet: Category 2—Settings in the PNP Profile that Require Supports or Materials in Addition to Those within Student Portal*

![](_page_55_Picture_144.jpeg)

# <span id="page-56-0"></span>Table 13

# *Accessibility Worksheet: Category 3—Settings in the PNP Profile that Require Supports Provided by the Test Administrator Outside of Student Portal*

![](_page_56_Picture_53.jpeg)

# STATE APPENDICES

# <span id="page-57-1"></span><span id="page-57-0"></span>DOCUMENT HISTORY

NOTE: Page numbers are valid ONLY for the date and version noted.

They may change in future versions.

![](_page_57_Picture_64.jpeg)